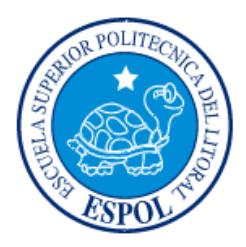

# **ESCUELA SUPERIOR POLITÉCNICA DEL LITORAL**

# **Facultad de Ingeniería en Electricidad y Computación**

"DISEÑO DE UN SISTEMA PARA RESPALDO DE INFORMACIÓN, EN CONFIGURACIÓN DE ALTA DISPONIBILIDAD."

# **INFORME DE MATERIA INTEGRADORA**

Previa a la obtención del Título de:

# **LICENCIADO/A EN REDES Y SISTEMAS OPERATIVOS**

CARRIÓN CARMONA MAYBELE

GRACIANI MERCHÁN DANIEL

GUAYAQUIL – ECUADOR

AÑO: 2016

## **AGRADECIMIENTO**

<span id="page-1-0"></span>Agradezco a Dios por todas las todas bendiciones, fortaleza y sabiduría que me ha dado para permitirme llegar hasta donde estoy.

Agradezco a mi madre que se sacrificó mucho por darme una mejor vida y todo lo que necesitaba, que supo apoyarme a la distancia y a pesar de lo lejos que se encontraba nunca me desamparó y siempre confió en mí que iba a salir adelante.

A mi madre de crianza mi abuela que me supo criar y ser alguien de bien que siempre me inculco valores y ha estado a mi lado desde que tengo razón hasta el día de hoy, aunque hemos tenido diferencias me ama como una hija más y me ha dado todo el amor que pudo para que yo no sienta la ausencia de mis padres.

A mi padre que desde el cielo le pidió a Dios que me cuide y me guíe para que logre mis metas propuestas, aunque eras mi abuelo de sangre de corazón fuiste el mejor padre que Dios me pudo dar, ya van a hacer 12 años que no estas entre nosotros pero cada día estas en mis pensamientos y tu recuerdo fue uno de los motivos que me dio fuerzas día a día para no rendirme en este largo camino.

Agradezco a mi padre que desde donde estas y en las circunstancias que se encuentra, me llamaba y me decía que no me rinda que ya falta poco y que luche hasta el final, y le agradezco porque esas palabras me llenaban de energía y me ayudaban a levantarme con ganas de seguir cuando pensaba rendirme.

A mis tíos y tías que estuvieron y fueron como padres para mí con cada uno de sus consejos a lo largo de mi vida.

A los profesores de LICRED que compartieron sus conocimientos, anécdotas, consejos y risas todos estos años conmigo y con mis compañeros.

Gracias a todos, amigos, compañeros, que brindaron su ayuda en este proyecto.

**Maybele Carrión Carmona.**

Agradezco a mi profesor por la guía que me dio en este proyecto y a mi compañera.

**Daniel Graciani Merchán**

## **DEDICATORIA**

<span id="page-3-0"></span>Dedico este trabajo a Dios, a mi familia por su apoyo, a mis padres que a la distancia me dieron fuerzas y consejos, a mi abuelo que me guío desde el cielo, a mis profesores, a mis amigos y a todos aquellos que estuvieron conmigo durante todo este tiempo.

**Maybele Carrión Carmona.**

<span id="page-4-0"></span>**TRIBUNAL DE EVALUACIÓN**

**ING. ROBERT ANDRADE ING. JORGE MAGALLANES**

PROFESOR EVALUADOR PROFESOR EVALUADOR

## **DECLARACIÓN EXPRESA**

<span id="page-5-0"></span>"La responsabilidad y la autoría del contenido de este Trabajo de Titulación, nos corresponde exclusivamente; y damos nuestro consentimiento para que la ESPOL realice la comunicación pública de la obra por cualquier medio con el fin de promover la consulta, difusión y uso público de la producción intelectual"

Maybele Nicole Carrión Carmona Daniel Arturo Graciani Merchán

## **RESUMEN**

<span id="page-6-0"></span>Este proyecto trata sobre el diseño de un sistema para respaldo de información manejando alta disponibilidad, se basará en tecnologías de alto costo, dirigido a grandes empresas que necesiten guardar sus datos masivamente y recuperarlos de manera rápida.

En la realización de este proyecto partimos de una empresa que requería respaldar sus datos en poco tiempo y en gran cantidad de almacenamiento por lo que diseñamos una solución utilizando equipos robustos con capacidad de manejar enlaces de fibra para llegar a alcanzar velocidades de 40 Gbps. Se plantea integrar una solución SAN, que consiste en tener una red que se conecte a la red LAN de la empresa, pero esta red es exclusiva para el almacenamiento de los datos.

La solución se proyecta para 5 años de respaldo lo que genera aproximadamente 65 Terabytes de almacenamiento por lo que es necesario que la velocidad de la red sea mayor a la que se trabaja actualmente y es por eso que el diseño se incorporan enlaces de 40 Gbps. Con esto se podrán realizar respaldos cada vez que lo requiera la empresa y así mismo que se recuperen datos en el tiempo mínimo de una hora que es lo que se plantea.

Con los análisis y cálculos realizados se obtiene que el respaldo de los datos generados en un año se puede realizar en una hora utilizando una velocidad aproximada de 30 Gbps, lo que nos indica que aprovechando todo el ancho de banda del diseño se lo podría realizar en menor tiempo; de darse el escenario que se necesite realizar un respaldo total de los 5 años, el tiempo esperado en realizarse el respaldo sería de tres horas y medias o cuatro, esto si utilizando todo los 40Gbps.

# ÍNDICE GENERAL

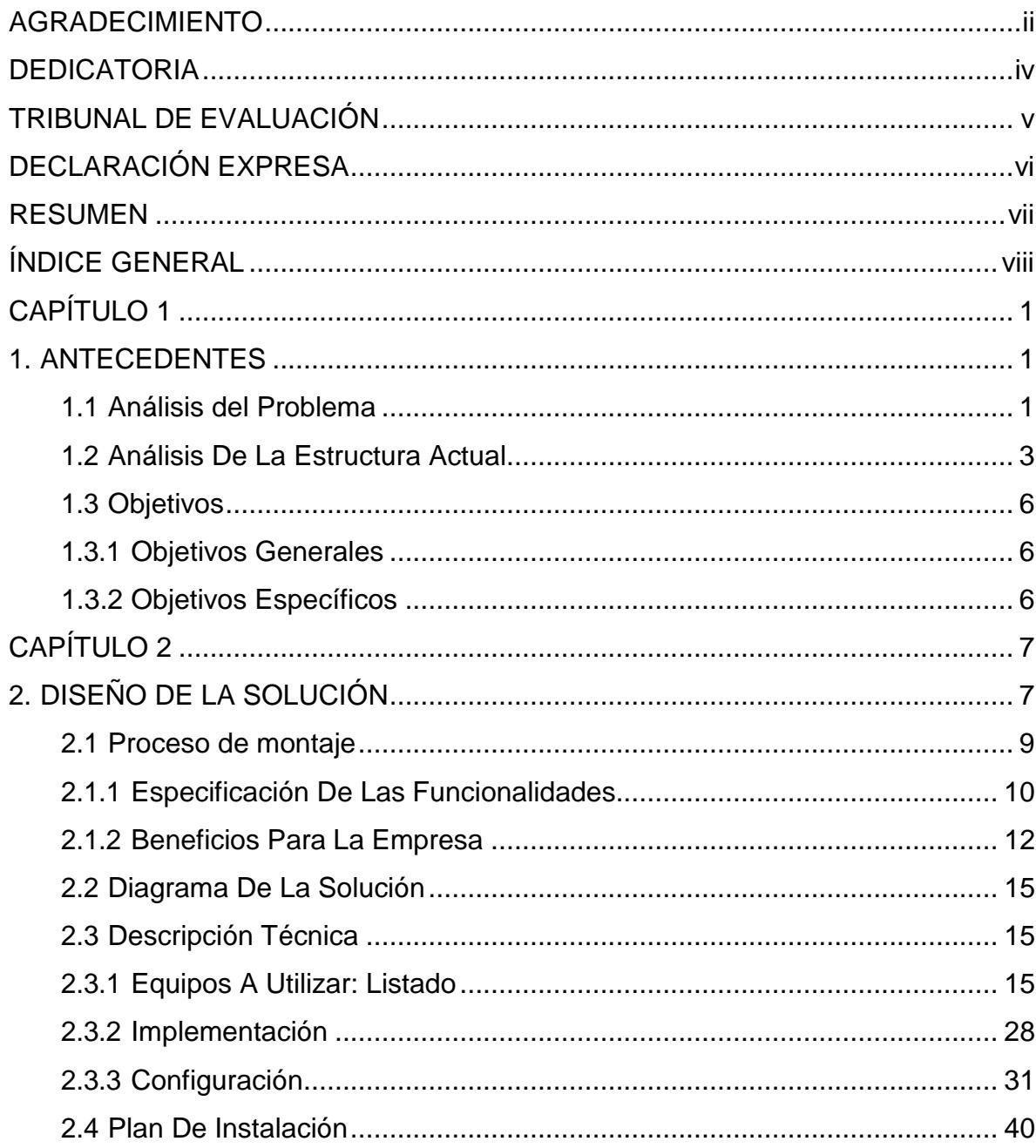

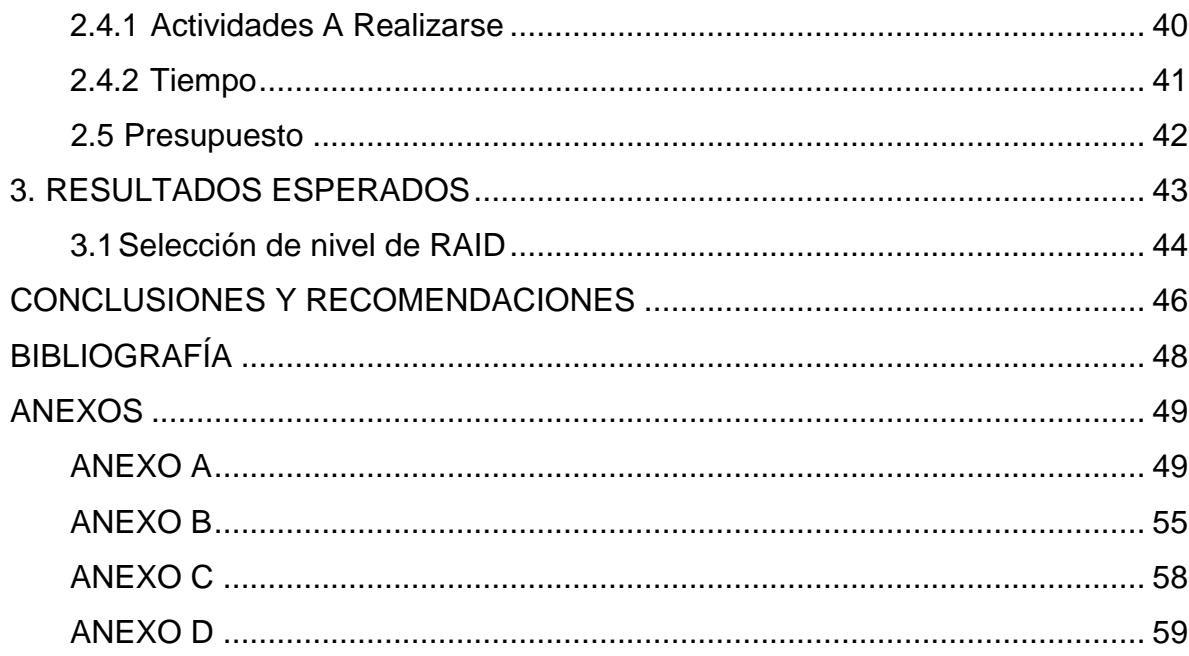

## **CAPÍTULO 1**

## <span id="page-9-1"></span><span id="page-9-0"></span>**1. ANTECEDENTES**

En la actualidad uno de los mayores problemas de las grandes empresas es la disponibilidad de sus aplicaciones, sistemas y el respaldo masivo que manejan éstas; así como también sus tasas de transmisión de datos y las velocidades de sus redes. Las demoras causan molestias al personal de trabajo como a sus clients, lo cual provoca que los usuarios no se sientan satisfechos con la atención, ya que en muchas ocasiones el tiempo de respuesta puede extenderse demasiado cuando falla el sistema.

Así mismo, suele perderse información crítica por no contar con un respaldo necesario, lo que puede afectar en muchos ámbitos en la empresa; pero el motivo por el cual estas soluciones no pueden llevarse a cabo en ciertas empresas es el alto costo de implementación.

#### <span id="page-9-2"></span>**1.1 Análisis Del Problema**

La empresa "TecCall S.A", se dedica a la prestación de servicios y atención telefónica en el Ecuador, y brinda la prestación del servicio de Call Center a varias entidades. Como parte de su política de calidad, se ofrece a los clientes alta disponibilidad y seguridad. Por lo tanto, debido a la gran cantidad de información y los diferentes tipos de clientes a quienes les presta el servicio, su mayor problema radica en que no posee un sistema de respaldo que otorgue disponibilidad al momento que ocurra alguna falla o inconveniente en el sistema.

Debido a la naturaleza de la aplicación al tratarse de llamadas en tiempo real, es indispensable que se recupere de forma inmediata y no se detengan las actividades.

Las grabaciones son generadas por servidores Asterisk [1] y sus bases de datos son las que van a ser respaldadas, la información de las grabaciones de las llamadas generan aproximadamente 10 Terabytes (TB) al año. Por lo tanto para saber si la velocidad a la que trabaja la empresa es o no un problema, debemos calcular cuánto se transmite por segundo en la red. El siguiente es el cálculo de la transmisión por segundo de 10 TB.

10 TB = 10485760 MB

1 año = 365 días

1 día = 86400 segundo

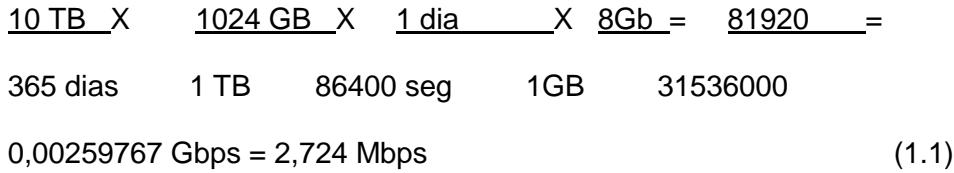

La velocidad actualmente no se muestra como un problema, pero por motivos de escalabilidad, seguridad, y de crecimiento a futuro de la empresa tiende a presentar molestias en la transmisión de datos en la red. Sin embargo en el caso que se requiera un respaldo total de datos generados en el año, en un tiempo aproximado mínimo la red actual no permitiría que se realice, porque su capacidad de transmisión es de 1Gbps, por esta razón se necesita una mayor tasa de transmisión para cumplir con los requerimientos expuestos y brindar un estándar de calidad . Partiendo de esta estimación podemos decir que el crecimiento proyectado a 5 años requerirá 50 TB de almacenamiento aproximadamente, y esto provocaría problemas como perdida de paquetes, retardo, entre otros.

Se necesita que la cantidad de información que se genera anualmente (10

TB) sea respaldada en una cantidad de tiempo mínimo, y para saber cuánto se requiere de ancho de banda en la red se debe de realizar nuevos cálculos y pruebas. Pero como se necesita que el tiempo de respaldo sea menos de una hora, podemos notar que con la red actual no se podrá cumplir con estos requerimientos, siendo esta capacidad solo un 80% de lo requerido, ya que a los 10 TB se debe aumentar 2.5 TB más por motivos de funcionamiento de las cabeceras de los protocolos; aumentando el porcentaje mencionado se obtienen nuevos valores.

Otro escenario que puede darse, es en el caso de que se requiera realizar un respaldo total luego de los 5 primeros años, ya que se tendrán aproximadamente 62.5 TB. Los resultados del cálculo de transferencia de estos datos mostraran que se requiere de un aumento de ancho de banda de la red en el sistema de respaldo. Aunque actualmente no se respalda las grabaciones de las llamadas, ni ningún tipo de información ni datos críticos de la empresa, no solo se necesita respaldar estos datos, sino también agregar la información de los servidores más importantes de la misma empresa. Adicionalmente se recomienda para un ambiente de data center actualizar su tecnología para que se trabaje a mayores velocidades para mantener disponibles las aplicaciones.

#### <span id="page-11-0"></span>**1.2 Análisis De La Estructura Actual**

En el centro de datos se manejan diferentes servidores y equipos, se muestra, en la figura 1, la forma en cómo están ubicados cada uno de los racks [2] del centro de datos, entre ellos se tienen conmutadores, enrutadores, firewalls, equipos de VoIP (Voz sobre IP), módems, servidores entre otros. Se cuenta con un data center que cuenta con 8 racks de los cuales se va a trabajar sobre 3 de ellos debido a que allí se encuentran los servidores Asterisk que generan los datos a respaldar, los cuales requieren un mejor funcionamiento actualmente.

Podemos decir que la velocidad en la que se trabaja en inferior a 1Gbps y se requiere aumentar a 40Gbps para un mejor acceso y disponibilidad de la red a mejorar, pero primero se debe tener en cuenta respaldar toda la información que genera la empresa a diario como las grabaciones de las llamadas atendidas, y el respaldo la información de sus servidores que manejen las aplicaciones que presentan problemas. Entre los servidores y aplicaciones más importantes tenemos:

- Servidor Asterisk
- Servidor Base de Datos SMA (acceso a memoria compartida)
- Servidor Web
- Servidor de FileShare, entre otros.
- CRM Axis Eva
- Starphone

**Parte interna del centro de datos.**

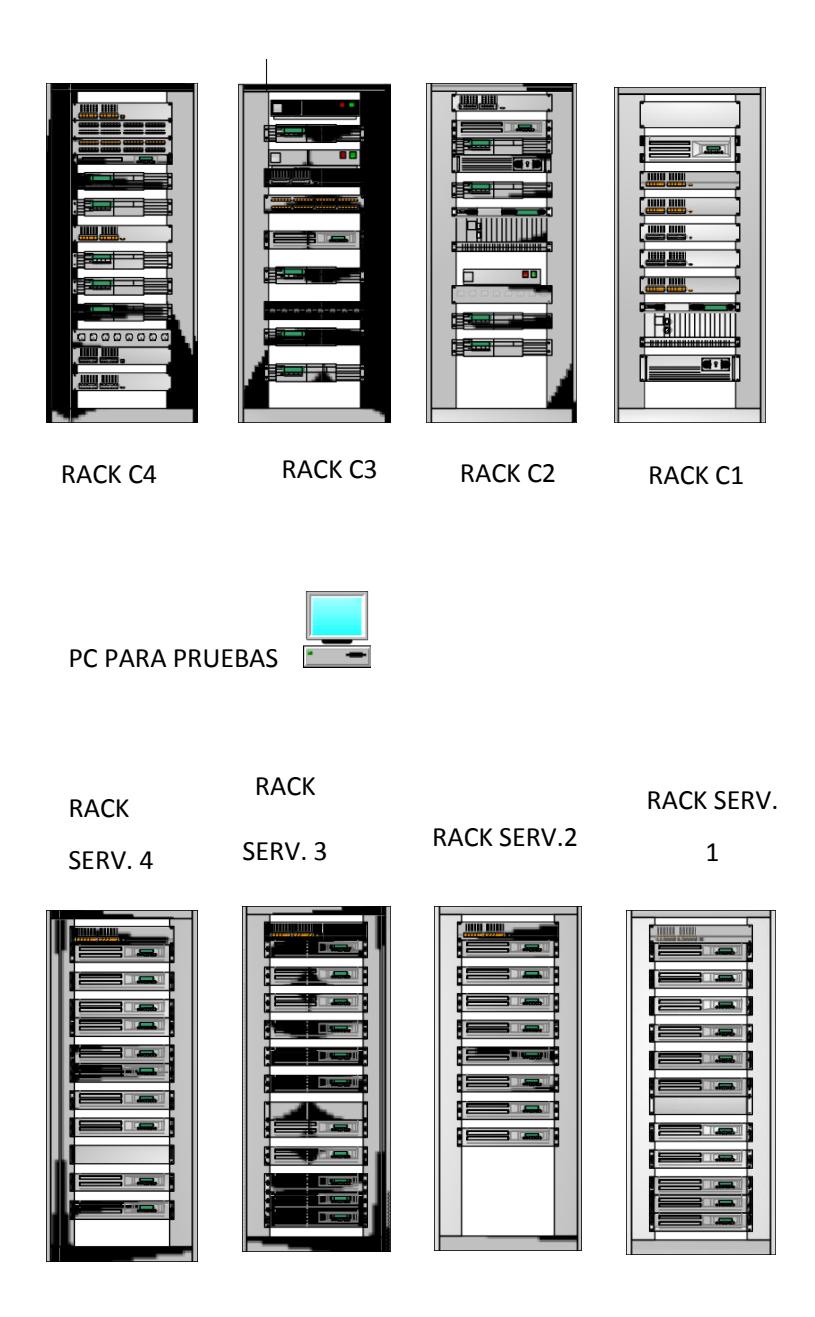

*FIGURA 1.1 Ubicación de los servidores, los cuales vamos a respaldar*

En la Figura 1.1 se muestra la ubicación física de los racks y de los equipos dentro del centro de datos, de estos racks se trabaja sobre los "Serv 1" ,"Serv 2" "Serv 3" que es donde se encuentran los servidores Asterisk que manejan la aplicación que genera los datos a respaldar.

### <span id="page-14-0"></span>**1.3 Objetivos**

En este trabajo se espera cumplir con las siguientes metas:

#### <span id="page-14-1"></span>**1.3.1 Objetivos Generales**

Diseñar un sistema de respaldo de gran capacidad de almacenamiento con un periodo corto de tiempo de ejecución para mejorar el rendimiento en la tasa de almacenamiento/transferencia de datos multimedia.

#### <span id="page-14-2"></span>**1.3.2 Objetivos Específicos**

- Analizar y calcular la tasa de transferencia de la red existente para definir la velocidad en la que se debe trabajar y así realizar los respaldos en el tiempo necesario.
- Seleccionar las tecnologías que cubran las necesidades para tener un diseño lo más adecuado al escenario de trabajo.
- Diseñar un sistema de respaldo con una capacidad de 72 TB capaz de soportar los datos generados en los 5 años.
- Validar la propuesta del diseño con un experto en el tema.
- Seleccionar un arreglo lógico de discos que brinde la seguridad y la capacidad deseada.

## <span id="page-15-2"></span>**CAPÍTULO 2**

## <span id="page-15-1"></span><span id="page-15-0"></span>**2. DISEÑO DE LA SOLUCIÓN**

Este diseño del sistema de respaldo de información en alta disponibilidad propone usar equipos que cuenten con las características suficientes para cubrir la necesidad de que el respaldo de la información se realice en un tiempo mínimo, por lo que para saber la velocidad requerida para que se realicen los respaldos o recuperación de datos se necesitan realizar nuevos cálculos con el tiempo mínimo de una hora para así obtener el ancho de banda aproximado en la que trabaje la red. El siguiente es el cálculo de la transmisión por segundo de 12.5 TB en el tiempo estimado de una hora.

12.5 TB X 1024 GB X 8 Gb X 1 min = 102400 = 28.44 Gbps (2.1) 60 min 1 TB 1GB 60 seg 3600

Con estos resultados notamos que para realizar el respaldo de los datos en el tiempo de una hora se necesitan aproximadamente 29Gbps de velocidad de transmisión en la red, con esta información proponemos se utilice una red de 40Gbps para que se puedan cumplir con los requerimientos del tiempo propuesto; por lo tanto se necesita que la velocidad de la red del sistema de respaldo sea 40Gbps teniendo en cuenta el futuro crecimiento de la empresa volviéndola escalable.

En el caso de que se necesite realizar un respaldo total de los 5 años el tiempo estimado se lo obtiene con el siguiente cálculo:

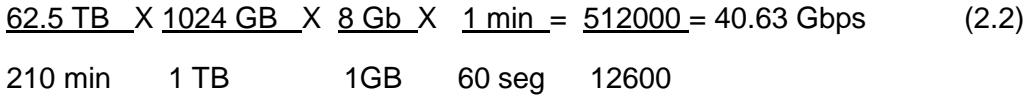

Con el diseño de la red de 40Gbps se puede llegar a realizar el respaldo total en un tiempo aproximado de tres horas y 30 minutos. Para solucionar y cumplir con los requerimientos expuestos en el capítulo anterior se necesita diseñar un sistema de respaldo conformado por una red SAN [3] en conjunto con un servidor Blade [4], manejando velocidades de 40Gbps necesarios para realizar respaldos altamente disponibles.

La forma para respaldar los datos, es crear una estructura de red SAN con un servidor Blade, en este servidor se plantea usar como back-up directo de las bases de datos generadas a diario en caso de que ocurra alguna falla entre el funcionamiento de estos servidores. En cambio del lado de la SAN se van a guardar copias cada tiempo especificado en la configuración: se realizaran copias de cada mes, cada semana, y del día actual la cuales serán generadas al a las 23:30 horas de cada día, el día 7 y 30 respectivos de cada semana y mes.

La red SAN se encontrará conectada con el conmutador del servidor blade, en donde estaría conectado también el conmutador de la red LAN de la empresa, al cual están conectados los servidores Asterisk y los servidores de las aplicaciones que generan las bases de datos, ver Figura 3; así componemos una sistema de respaldo disponible.

El conmutador de la red LAN se encuentra conectado al servidor blade por medio de adaptadores QSFP, estas tarjetas de red son necesarias para que se manejen velocidades de 40Gbps en fibra para el respaldo de la información; luego este servidor blade será configurado como servidor secundario lo cual depende de la aplicación que desee manejar el cliente, y luego una vez conectado a la SAN, por medio de una conexión FC (Fiber Channel), el conmutador de la red SAN también se debe de colocar las tarjetas QSFP a donde deberán ir conectados los MPO (conector de cable) de fibra para que se puedan alcanzar velocidades de transmisión estimadas de 40G por medio de un solo cable de fibra y así brindar la solución a futuro esperada para el crecimiento de la empresa, y estas conexiones deben de estar en ambos extremos de los equipos. Por ende el blade a usar y los conmutadores a trabajar deben de ser equipos robustos y que manejen fibra.

Una vez configurada la red SAN hacia el storage (equipos de almacenamiento) se utilizaría lo que es el canal de fibra para obtener la velocidad deseada.

#### **2.1 Proceso de montaje**

Para describir mejor nuestro trabajo se recomienda seguir este procedimiento y disposición de los equipos que se mencionaron en la parte anterior.

Primero se tendrá en cuenta que el conmutador que está conectado a la red LAN de la empresa debe manejar capa 2 y 3, también se requiere que maneje interfaces de fibra. A este conmutador se le adaptarían unas tarjetas QSFP a las que irán conectados los MPO, los conectores que vamos a utilizar del cable de fibra, y esta conexión nos va a permitir trabajar a velocidades de 40G por medio de un solo cable de fibra físicamente; ya que en el caso que se trabajase con cobre que es el cableado actual, se tendría que no solo trabajar con 4 conexiones de 10G cada una sino tener que configurarlos para que lógicamente los equipos la vean como un solo canal. El otro extremo de esta conexión estaría en el conmutador del servidor blade, y a este conmutador se conectará los discos que guarden la base de datos; el blade a usar es Dell PowerEdge M830 [5] el cual soporta hasta 16 discos pero solo utilizaremos 8 de sus slots, y entre el conmutador y el blade la conexión será de 40G FCoE (Fiber Channel over Ethernet) para así utilizar el máximo de la transmisión posible.

Una vez realizada todas estas conexiones los servidores que se van a respaldar se conectan al conmutador que interconecta el blade con el conmutador de la red SAN, manteniendo un enlace de 40Gbps usado las tarjetas QSFP.

Luego se procede a trabajar del otro lado de la SAN la cual se va a encontrar conectada al storage modelo DELL EQUALLOGIC P6100 en el que sostiene una capacidad necesaria para la solución actual para que cumpla con los requerimientos dispuestos en el capítulo anterior, todos los servidores serán puestos en la misma zona (zoneset), en el servidor de almacenamiento (storage); entre el conmutador de la SAN y el storage también se manejará un enlace de 40 Gbps de la misma forma que el servidor blade con la red LAN. Así la información este respaldándose a gran velocidad y esté disponible a cualquier inconveniente con esta.

#### <span id="page-18-0"></span>**2.1.1 Especificación De Las Funcionalidades**

Se obtiene una velocidad y capacidad de almacenamiento notablemente superior que permite interconectar la red LAN, en la cual se encuentran conectados los servidores Asterisk, con el servidor blade; manejando una sola administración.

Se cuenta con una escalabilidad de hasta 16 servidores y en este diseño se permite que varios servidores se conecten al mismo grupo de discos, también el espacio en disco que no se utiliza se lo reúne para aprovechar y mejorar el rendimiento. Como se estima trabajar con tecnología Fiber Channel esto minimiza el tiempo de respuesta del medio de transmisión y gran velocidad en la transferencia de información.

En esta solución se integran varias maneras de realizar respaldos como la red SAN y los servidores blade; los blade mantendrán un respaldo de las bases de datos en línea, pero la configuración de este equipo dependerá de las aplicaciones que maneje el cliente.

El equipo que se va a utilizar en este escenario cumple con las siguientes características:

• La gestión sin agentes de iDRAC8 con LifeCycle Controller [6] proporciona supervisión en tiempo real del servidor y de los dispositivos de almacenamiento interno. Supervisa el estado del servidor, varios parámetros internos y el rendimiento del sistema.

• LifeCycle Controller proporciona automatización para tareas de implementación, actualización y asistencia a demanda para maximizar la eficiencia del centro de datos. También puede realizar inventarios, supervisar y actualizar de forma automática cualquier sistema PowerEdge nuevo añadido al sistema.

• Otras características adicionales son: Implementación automatizada sin intervención que detecta y configura automáticamente los servidores Dell; Actualizaciones de servidores automatizadas que sincronizan los servidores con referencias de firmware; Informes de asistencia técnica que actualiza continuamente el estado y las actualizaciones de estado.

#### Gestión:

- o Gestión de sistemas: conformidad con IPMI 2.0
- o Dell OpenManage Essentials, Dell OpenManage Mobile y Dell OpenManage Power Center
- o Gestión remota iDRAC8 con LifeCycle Controller, iDRAC8 Express (predeterminado), iDRAC8 Enterprise (actualización)
- o Medios vFlash de 8 GB (actualización), medios vFlash de 16 GB (actualización)

Dell OpenManage Integrations:

- o Dell OpenManage Integration Suite for Microsoft System Center
- o Dell OpenManage Integration for VMware vCenter Dell OpenManage Connections:
- o HP Operations Manager, IBM Tivoli Netcool y CA Network and Systems Management
- o Dell OpenManage Plug-in for Oracle Database Manager

Por otro lado de la solución se tiene la red SAN la cual su rendimiento directamente relacionado con el tipo de red que se utiliza, por lo que el diseño implicar utilizar una red redundante para aumentar la disponibilidad y la capacidad requerida en nuestro diseño es aproximadamente de 50 terabytes, porque la información generada cada año es de 10 terabytes y como el diseño es planteado para 5 años de respaldo se estima dicha cantidad, pero también, por ser escalable el diseño se amplía hasta 72 terabytes. Así también, por lo que se podría hasta ampliar la infraestructura fácilmente de acuerdo a la necesidad de la empresa.

#### <span id="page-20-0"></span>**2.1.2 Beneficios Para La Empresa**

El mayor beneficio que brinda esta solución es el respaldo de la información que se requiere guardar en grandes cantidades de almacenamiento se encuentre disponible y sus bases de datos estén replicadas para que sus datos sean actualizados y a su vez la ventaja de que el sistema se recupere en cualquier momento si llega a fallar.

También el diseño se propone como un doble respaldo, por si la aplicación cae lo que se encuentra en la SAN y el storage entre en funcionamiento y si esto llegara a fallar el otro sistema de respaldo que

se encuentra configurado en el blade funcione y así hacer referencia a un sistema de alta disponibilidad ya que se tendría siempre un sistema 100% operativo.

Como se necesitaba que la información generada anualmente sea guardada en un tiempo menor a una hora, esta red de 40Gbps brinda la solución, así mismo si llega a fallar el sistema o se requiera realizar alguna recuperación de datos se necesita que se realice en el mismo tiempo, esto se muestra como uno de los mayores beneficios que genera esta solución, es decir, el tiempo en que se puede recuperar el sistema.

Otros beneficios obtenidos de la solución propuesta:

- 1. Gran velocidad y escalabilidad.
- 2. Conecta hasta 16 servers.
- 3. Reúne el espacio en disco que no se utiliza y aprovecha para mejorar el rendimiento.
- 4. Configura un grupo de múltiples ordenadores unidos mediante una red de alta velocidad.
- 5. Capacidad de crecimiento a futuro en el storage ya que solo la mitad de sus slots son utilizados.
- 6. Minimizar el tiempo de respuesta del medio de transmisión.
- 7. Permite que varios servidores se conecten al mismo grupo de discos.
- 8. Gran velocidad en la transferencia de información.
- 9. Al tener mayor conectividad permiten que los servidores y dispositivos de almacenamiento se conecten más de una vez a la SAN.
- 10.El rendimiento de la SAN está directamente relacionado con el tipo de

red que se utiliza.

- 11.La capacidad se puede extender de manera casi ilimitada y alcanza cientos hasta de terabytes.
- 12.Comparte datos entre varios equipos de la red sin afectar el rendimiento, porque el tráfico es totalmente separado del tráfico de usuario.
- 13.Mantenimiento de servidores en caliente.
- 14.Aumenta productividad de usuarios.
- 15.Elimina los periodos de inactividad.
- 16.Permite ampliar la infraestructura fácilmente de acuerdo a la necesidad de la empresa.
- 17.Garantiza el acceso ininterrumpido de los recursos de la red.

### <span id="page-23-0"></span>**2.2 Diagrama De La Solución**

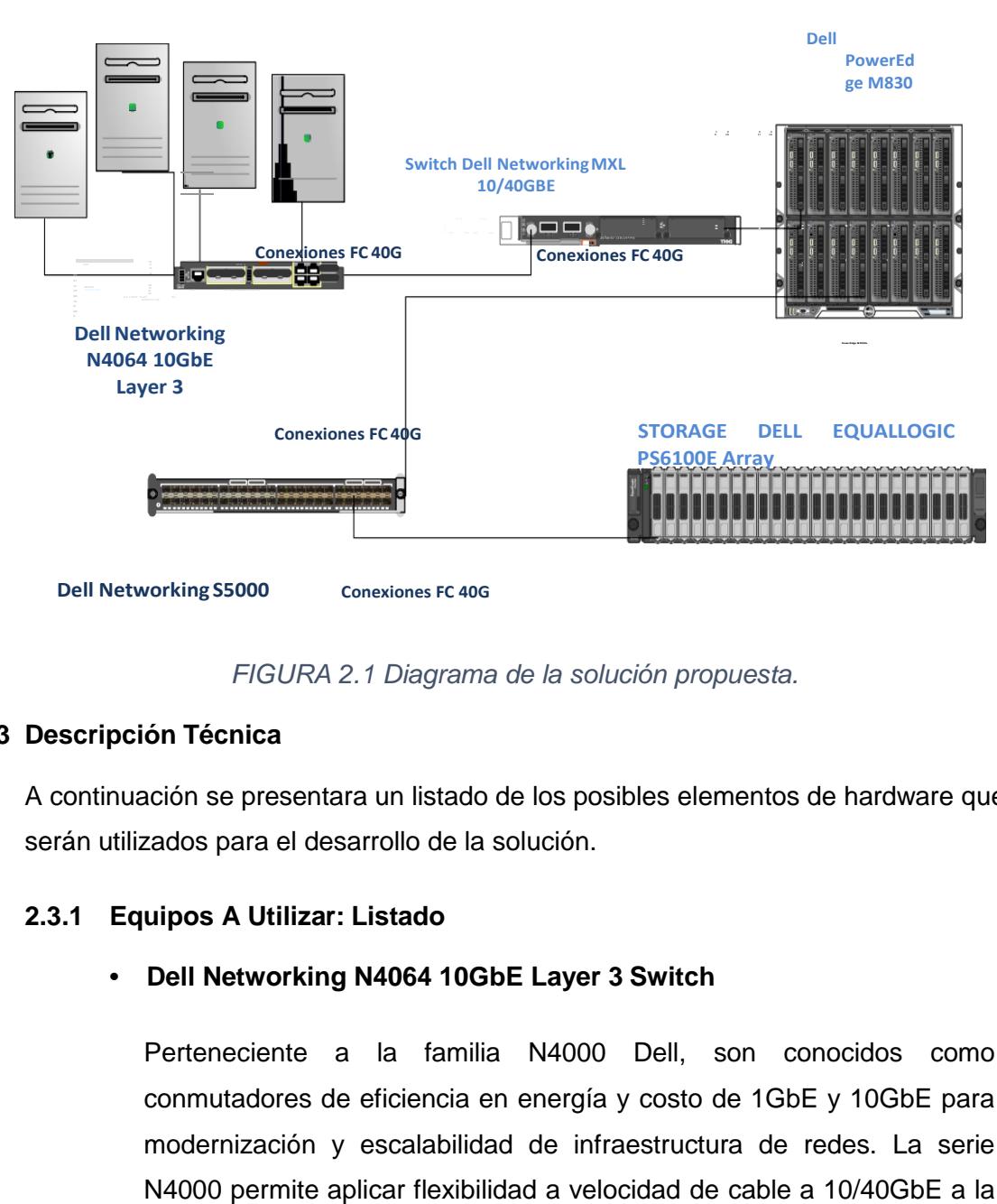

#### **RACKS DE SERVIDORES ASTERICK**

*FIGURA 2.1 Diagrama de la solución propuesta.*

#### <span id="page-23-1"></span>**2.3 Descripción Técnica**

A continuación se presentara un listado de los posibles elementos de hardware que serán utilizados para el desarrollo de la solución.

## <span id="page-23-2"></span>**2.3.1 Equipos A Utilizar: Listado**

#### **• Dell Networking N4064 10GbE Layer 3 Switch**

Perteneciente a la familia N4000 Dell, son conocidos como conmutadores de eficiencia en energía y costo de 1GbE y 10GbE para modernización y escalabilidad de infraestructura de redes. La serie red a nivel de campus con alto rendimiento, con conmutadores que:

- Usan MLAG para redundancia libre de bucles multi-camino sin árbol de expansión para utilización total de ancho de banda y alto rendimiento.
- Contienen enrutamiento avanzado en capa 3 para IPv4 e IPv6, incluyendo escalabilidad y seguridad.

Especificaciones resumidas:

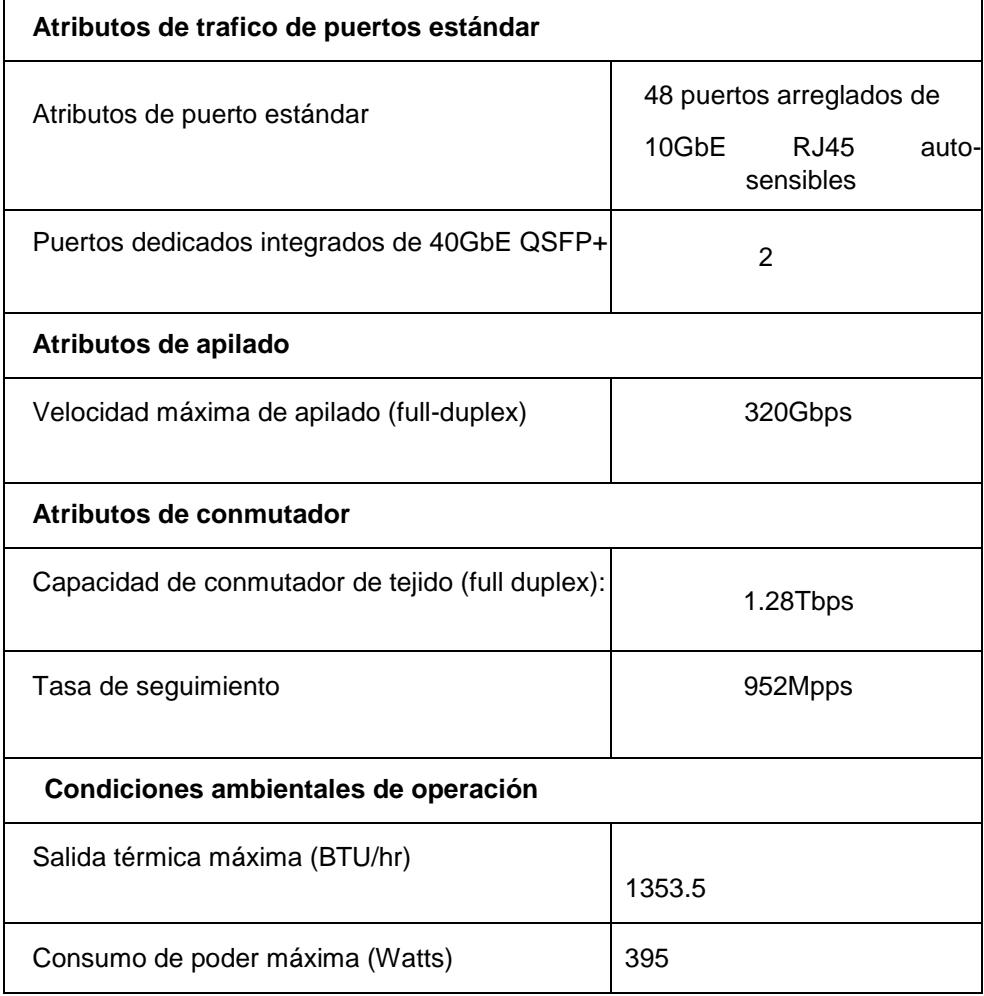

#### **• Dell networking S5000 switch**

Las tecnologías de conmutado de Dell Networking permiten productividad sobresaliente para centros de datos virtualizados y entornos de computación en la nube. Estos cuentan con:

- Flexibilidad agregada para configurar 32 puertos de 40GbE o 96 de 10GbE x uno de 40GbE.
- Baja latencia con rendimiento sobresaliente y alta densidad con redundancia de hardware y software.
- Puenteo de centro de datos (DCB) para Ethernet confiable y de alto rendimiento en grandes redes de centro de datos.
- Conectividad en torrente y operaciones de flujo de trabajo a través de recursos físicos y virtuales con capacidades multitenaces.
- Apoyo de virtualización de red con soporte de hardware para VXLAN Gateway integrado en el conmutador.
- Integra automatización, creado de scripts y administración programada para reforzar flexibilidad de redes en entornos virtualizados.

La serie S de conmutadores Dell Networking ofrecen una familia de productos que permiten encontrar la solución para tus necesidades específicas:

- Entrega versatilidad con rendimiento line-rate y densidad de puertos desde los 48 x 1/10Gb Base T dentro del conmutador S4820T, hasta los 32 x 40GbE dentro del S6000.
- Escalan rápidamente con el apilado eficiente ofrecido en tantos de los modelos de la serie S, incluyendo las plataformas S4810/S4820T/S5000.
- Apoyo total para iSCSI SAN incluyendo apoyo para

## DCB. Especificaciones técnicas del conmutador

S5000:

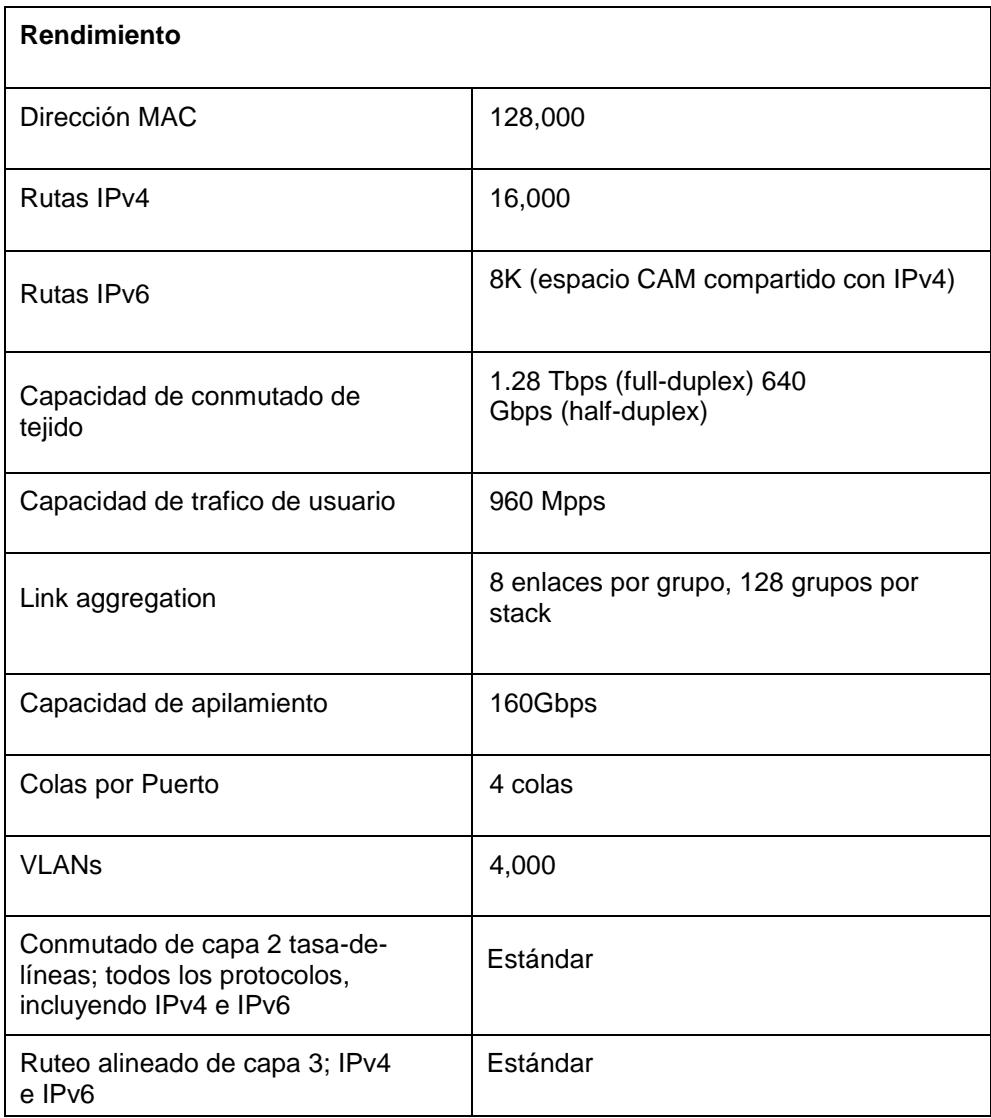

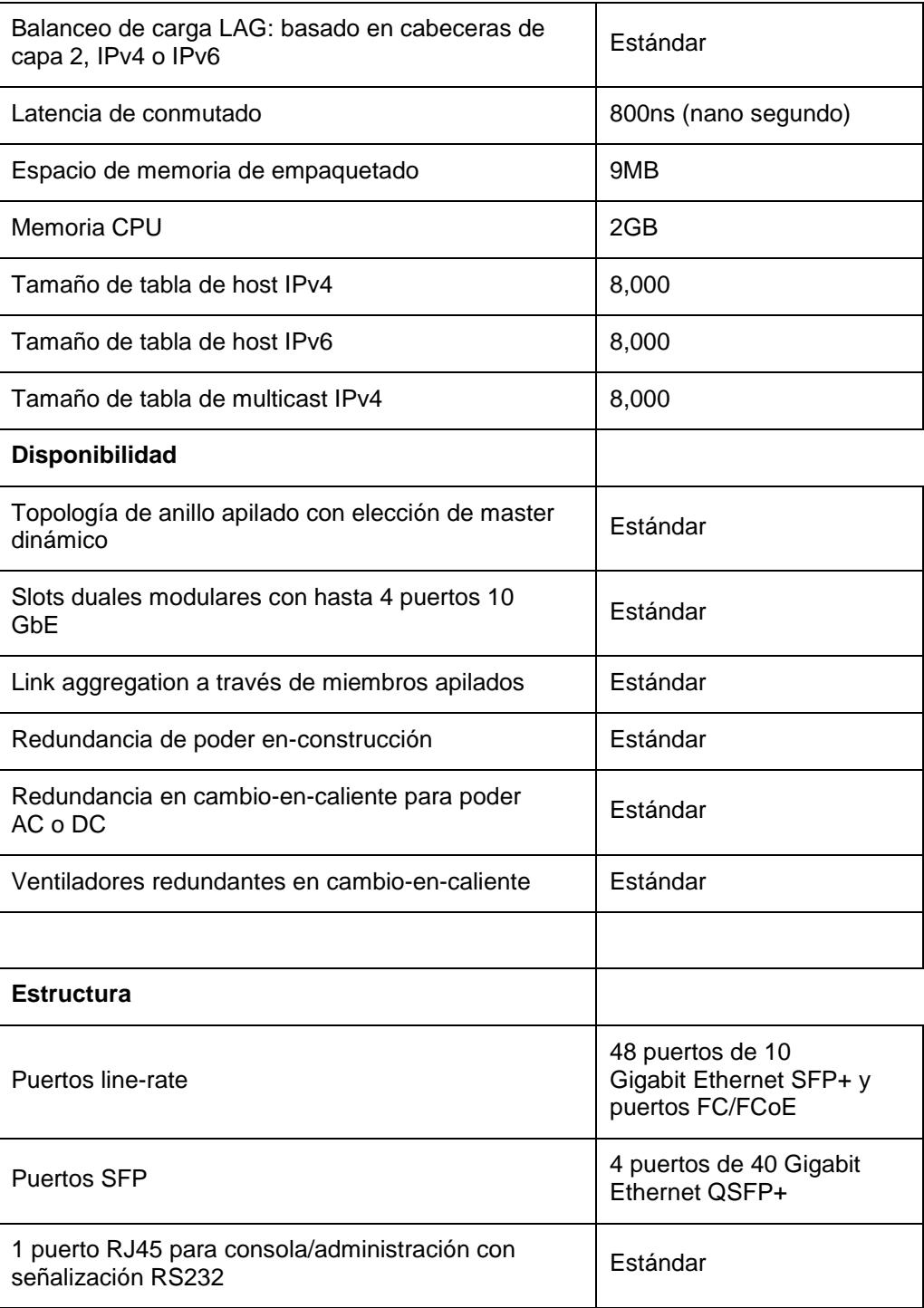

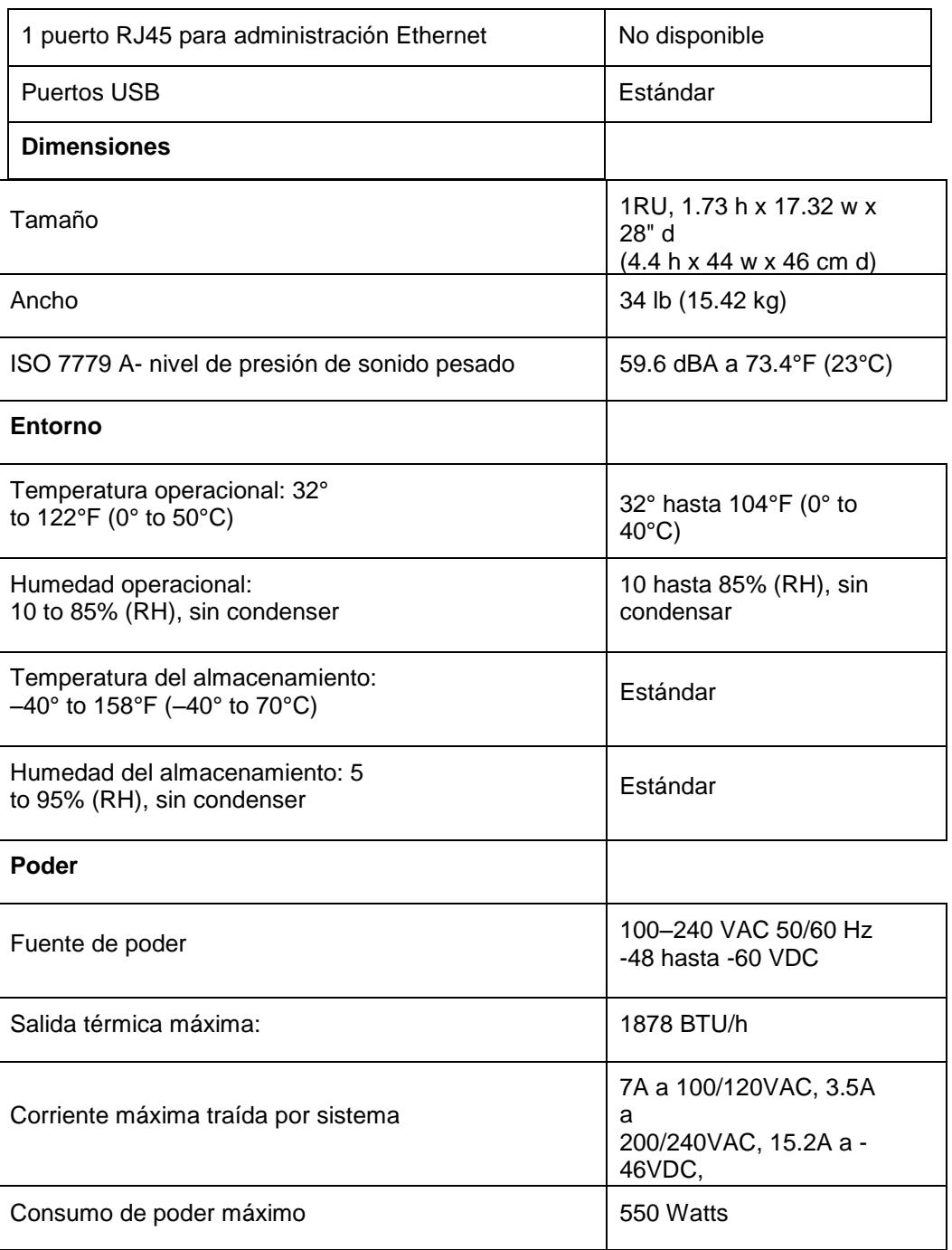

### **• Dell EqualLogic PS6100E Array**

Posee arquitectura de ampliación para aplicaciones exigentes a medida que crecen; el chasis de la serie PS (6100) permite adquirir solo el almacenamiento que se necesite cuando se necesite. Las funciones de gestión aceleran la configuración de la SAN, mientras detectan conexiones de red, configura RAID automáticamente y comprueba el estado del sistema. Incluso puede añadir otras generaciones de chasis de la serie PS para trabajar en conjunto para administrar datos de manera automática, equilibrar la carga a través de todos los recursos y ampliar el grupo de almacenamiento cuando estos necesiten ampliado.

Las fiables cabinas de la serie PS6100 reducen los puntos de fallo con bandejas de ventiladores, fuentes de alimentación y controladores redundantes e intercambiables en caliente, unidades de disco con sustituciones en caliente y puerto vertical compartido.

#### Detalles:

Controladores de almacenamiento:

Dos controladores con memoria no volátil de 4 GB por controlador

- Unidades de disco duro

Veinticuatro (24) unidades de disco duro SAS nearline a 7200 rpm conectables en caliente.

- Capacidad de las unidades

Unidades SAS NL de 3,5" a 7200 rpm disponibles en versiones de 1 B, 2 TB, 3 TB o 4 TB (también disponibles versiones de 4 TB en SED SAS NL)

Capacidades del sistema 24 TB1 con veinticuatro (24) unidades de disco SAS NL de 1 TB 48 B1 con veinticuatro (24) unidades de disco SAS NL de 2 TB 72 TB1 con veinticuatro (24) unidades de disco SAS NL de 3 TB 96 TB1 con veinticuatro (24) unidades de disco SAS NL o SED SAS unidades de disco 4 TB.

- Compatibilidad RAID

RAID 5, RAID 6, RAID 10 y RAID 50

**• Dell Disco Duro 6TB 7200 RPM Nearline SAS 6Gbps 512E 3.5in Hot plug**

Ofrece una capacidad de almacenamiento de hasta 6TB. Cuenta con la interfaz SAS, que proporciona una alta velocidad de transferencia de datos. La velocidad de giro de 7200 RPM garantiza un excelente rendimiento. Producto valido y probado por sistemas Dell y es compatible con un selecto grupo de sistemas:

- Disco duro Dell completamente ensamblado utilizando SAS-2.
- Cambio en caliente
- Factor de forma 3.5"
- Interfaz adjunta SAS 6Gb/s
- Capacidad 6 TB
- Velocidad del eje 7200 rpm
- Características Formato avanzado 512e.

### **• Gabinete para blades PowerEdge**

### **M1000e Módulos de E/S del gabinete**

Hasta un total de seis módulos de E/S para blades para tres estructuras totalmente redundantes que aprovechan un plano medio totalmente pasivo que se puede escalar a 8,4 Tbps con las tecnologías actuales, que incluyen Ethernet de 1/10 Gb para los servidores, Ethernet de 40 Gb para los conmutadores de la parte superior del rack, 8 Gb de canal de fibra e InfiniBand QDR/FDR 10/FDR. Los dispositivos Ethernet para blade de Dell cuentan también con la tecnología FlexIO, que ofrece escalabilidad de enlaces ascendentes a pedido y protección de la inversión inigualable en el mercado de servidores blade.

Características técnicas del gabinete PowerEdge M1000e:

Poder.- hasta seis fuentes de poder de alta eficiencia de 3000W, seis fuentes de poder de alta eficiencia de 2700W o hasta seis fuentes de poder de -48V DC 2700W.

Basándose en tecnologías "Smart Energy" de Dell, las fuentes de poder M1000e reparten grandes niveles de eficiencia, incluso a bajos niveles de utilización. Configuraciones de fuentes de poder soportadas incluyen:

- 3+3 y 2+2 (redundancia coordinada)
- $-2+1$ ,  $3+1$ ,  $4+2$ ,  $y$   $5+1$  (redundancia de fuente de poder)
- 2+0 y 3+0 (modo no redundante).

El gabinete M1000e soporta incremento de fuentes de poder dinámico (DPSE), elcual si se habilita, pone a las fuentes de poder de carga ligera en espera, conduciendo hasta la utilización y la eficiencia de fuentes activas. Dell soporta ya sea fuentes de poder 110-120V o 208-240V de corriente alterna y soporta un amplio rango opciones de distribución de poder. Se recomienda 208-240V AC para todo entorno de producción.

Gabinete: factor de forma encierro modular de 10U que encaja hasta 16 servidores blade de medio ancho. 44.0 cm (17.3") H x 44.7 cm (17.6") W x 75.4 cm (29.7") D.

Ventiladores de enfriamiento.- el gabinete ya viene con nueve ventiladores redundantes que cambian en caliente, aprobados por Energy Smart Technologies como lo mejor en eficiencia de poder y enfriamiento.

Los ventiladores reparten consumo bajo de poder, pero también usan el "flujo bajo" de la siguiente generación para asegurar la menor cantidad posible de aire fresco sea consumido para enfriar la estructura.

### Administración:

Un controlador de manejo de estructura (Chassis Management Controller(s); CMC), más otro opcional o redundante que provea:

- Una interfaz simple segura para inventario, configuración, monitoreo, y alerta para el gabinete y todos sus componentes.
- La capacidad de administración multi-chassis permite que hasta nueve gabinetes y 288 servidores sean manejados por una sola interfaz simple y sin agentes.
- Habilita blade BIOS de uno-a-varios automático e integrado y actualizaciones de firmware, independientemente del sistema operativo a través de iDRAC.
- Permite la captura y replicación de uno-a-varios servidores BIOS blade.
- Monitoreo y administración poder/térmico en tiempo real.
- Sistema de consumo de poder AC en tiempo real con valor reiniciable y valores mínimos.
- Limitación de poder a nivel de sistemas y priorización de poder basado en slots.
- Funcionalidad de manejo en refuerzo de poder dinámico que puede ayudar a disminuir el consumo total del poder en el sistema al asegurar que las fuentes de poder corran en sus puntos de eficiencia óptima.

- El control de velocidad de ventiladores usado en tecnologías de eficiencia Dell aseguran que los ventiladores repartan enfriamiento óptimo mientras reducen el consumo de poder y el flujo de aire.

Interfaces de web segura (SSL) y líneas de comando (Telnet, SSH, etc) Soporta múltiples niveles de roles de usuario y permisos, incluyendo integración al Microsoft Active Directory Services y servicios de autenticación del protocolo de acceso de directorios de longitud de onda (LDAP).

Cuenta con dos puertos 10/100/1000Mb Ethernet más un puerto serial. Provee un punto de conexión simple para manejo de la red al iDRAC en cada uno de los blades y las interfaces de administración en los módulos integrados de entrada y salida. El segundo puerto Ethernet soporta encadenamiento de CMCs para mejorar administración cableada.

### • **Agregador de E/S Dell PowerEdge M**

Admite Active System Manager y la interfaz gráfica del usuario (GUI) del agregador de CMC. Conectividad Ethernet de 1/10 Gb con FCoE sin intervención e implementación iSCSI convergente. Los 32 puertos internos de 10 GbE proporcionan una redundancia completa al blade M420 en la estructura.

#### **• Conmutador Ethernet 10/40 Gb Dell Networking MXL**

Conmutador Ethernet 1/10/40 Gb convergente con hasta 56 puertos 1de 0 GbE (32 internos), iSCSI y FCoE convergentes (tránsito a la parte superior del rack), apilamiento de 320 Gb hasta 6 conmutadores, tecnología FlexIO y árbol de expansión estándar de la industria PVST+. Los 32 puertos internos de 10 GbE proporcionan una redundancia completa al blade M420 en la estructura.

#### **Servidor blade PowerEdge M830**

Es una plataforma convergente diseñada para aumentar rendimiento, consolidación y valor de tiempo en aplicaciones de un centro de datos u oficina remota; al entregar recursos de cómputo, memoria y almacenamiento, fáciles de desplegar y manejar.

-Procesador:

Gama de procesadores Intel Xeon E5-4600 V3. Sockets de procesador: 4

-Interconexión interna:

2 enlaces Intel QuickPath Interconnect (QPI); 6.4 GT/s; 8.0 GT/s; 9.6 GT/s.

Caché 2,5 MB por núcleo; opciones de núcleos: 6, 10, 12, 14, 16 o 18.

-Memoria:

Hasta 1,5 TB (48 ranuras DIMM): DDR4 de 4 GB/8 GB/16 GB/32 GB a 2133 MT/s como máximo.

Hipervisor integrado VMware vSphere ESXi utilizando tarjetas SD internas redundantes dedicadas para hipervisor.

-Almacenamiento:

Opciones de discos duros conectables en caliente: SSD PCIe NVMe Flash Express para PowerEdge, HDD/SSD SATA o HDD/SSD SAS.

Opciones de tarjeta intermedia de E/S:

- HBA de Fibre Channel 8Gb Emulex LPE 12002 de puerto doble.
- > HBA de Fibre Channel 16Gb Emulex LPe16000B de un solo puerto.
- > HBA de Fibre Channel 16Gb Emulex LPe16002B de puerto doble.
- CNA Emulex OneConnect OCe14102-U1-D 10GbE PCIe de

puerto doble.

 CNA Emulex OneConnect OCe14102-U1-D 10GbE PCIe de puerto doble.

- Alimentación:

Nivel de chasis PowerEdge M1000e: opciones de unidades de fuentes de alimentación de 2700 W (platino) y 3000 W (titanio).

# **• Disco duro Conexión en caliente de estado sólido serial ATA de Dell: 1,6 TB**

Unidad de disco duro de estado sólido compatible con el servidor blade Dell PowerEdge M830. Posee una capacidad de almacenamiento de hasta 1.6 TB, permitiendo almacenar grandes volúmenes de datos.

Gracias a la interfaz serial ATA este disco ofrece mayores velocidades para transferencia de datos de hasta 12Gbps.

## **• Dell Transceiver 40GE QSFP+ SR compatible OM3/OM4**

Reparte conectividad de fibra en un amplio rango de la red. Tiene como característica un conector LC dúplex. Este adaptador provee conectividad hasta 150m.

Provee una interfaz de monitoreo de diagnóstico digital reforzado, el cual permite acceso en tiempo real a parámetros de operación del dispositivo tales como: temperatura, poder óptico trasmitido, poder óptico recibido, y abastecimiento de voltaje.

Completamente compatible con los conmutadores Dell. Tipo de dispositivo: modulo adaptador QSFP + Factor de forma: modulo conectabledesconectable Tipo de cableado: 40GBASE-SR (rango corto) Tasa de
transferencia de datos: 40Gbps.

Longitud de onda óptica: 850 nm Distancia de transferencia máxima:

- 150 m Protocolo de enlace: 40 Gigabit Ethernet.

### **2.3.2 Implementación**

Para la implementación se realizará una estructura como se muestra en la figura 2 donde se presenta la forma física de cómo deben estar conectados los equipos que conforman la solución:

Las conexiones de los servidores Asterisk hacia el servidor blade serán por medio del conmutador de la red LAN de la empresa el cual funcionara en capa 2 y 3, aquí se encontrara configurados los puertos con sus respectivas VLANs, el conmutador de la red LAN debe estar conectado al conmutador que se encuentra dentro del chasis que va a contener la estructura blade donde los datos se transmitirán y se respaldaran de forma en línea, significa que será una réplica exacta de las bases de datos a respaldar que se está guardando constantemente tal y cual se vaya trabajando, para cuando ocurre un error en el sistema este respaldo entre enseguida a funcionar como back-up.

La forma de conexión de los servidores hacia el conmutador de la red LAN será por medio de cable Ethernet, mientras que entre los dos conmutadores son enlaces de fibra configurados de manera que trabajen a 40Gbps por medio de las tarjetas QSFP. Al conmutador del servidor blade estarán conectador los discos donde se van guardando los respaldos en líneas de las bases de datos de los servidores Asterisk.

El conmutador del blade debe ir conectado al equipo de red que conforma la red SAN por medio de un canal de fibra, en el cual se van a manejar

velocidades de hasta 40Gbps, usando tarjetas QSFP (Cisco QSFP-40G-SR4-S) y a esta se conectan los MPO de fibra, con esto se permiten que las cuatro conexiones de 10G físicamente se conviertan en una sola lógicamente si necesidad de configuraciones extras lo que implica una de las mejoras planteadas como requerimiento. El conmutador de la red SAN se debe encontrar en una VLAN diferente por lo que se deben realizar configuraciones extras para que se comuniquen por el id y este conmutador se encontrara configurado en modo troncal.

Y por último el conmutador de la red SAN mantiene una conexión al storage donde se guarda la información deseada periódicamente; en este enlace también se manejan canales de fibra 40Gbps de la misma manera que del servidor blade a la red SAN.

Dentro del storage se incorporaran 12 discos 6Tb y se encontraran en un arreglo RAID 5 los cual permitirá una capacidad de 66 TB de almacenamiento lo cual es más de lo requerido en caso de escalabilidad y crecimiento de datos, también nos permite 6 TB aparte para uso de protección de datos en caso de que ocurra alguna falla en los archivos. En el storage se mantendrían la mitad de sus slots vacíos para crecimiento a futuro.

RAID 5 está diseñada para ofrecer el nivel de rendimiento de una RAID 0 con una redundancia más económica y es el nivel RAID más habitual en la mayoría de empresas. Lo consigue distribuyendo bloques de datos entre distintas unidades y repartiendo la paridad entre ellas. No se dedica ningún disco a la paridad de forma exclusiva. Y al momento de realizar escritura y lectura de los datos lo hace en poder más eficiente del uso de los discos.

En cuanto al consumo de energía en vatios o watts (w) total necesitaremos reunir la cantidad de todo equipo que requiera tomar corriente:

N4064 = 395w; S5000 = 750w; PS6100e = 1080w; M1000e = 2700w 395w +  $750w + 1080w + 2700w = 4925w.$  (2.3)

Dando un total de 4925 watts, el cual representa el 60% de la potencia requerida para el UPS. Procedemos a calcular el total de potencia mínima del UPS:

$$
4925w / 60\% \Rightarrow 4925 / 0,60 = 8208w \tag{2.4}
$$

Según el cálculo del total de watts mínimos requeridos, concretamos que el total de watts que deberá soportar el UPS no debe ser inferior a 8,3 kw (8210 watts) por unidad.

# **2.3.3 Configuración**

Configuraciones de red de los servidores Asterisk hacia el conmutador de la red LAN.

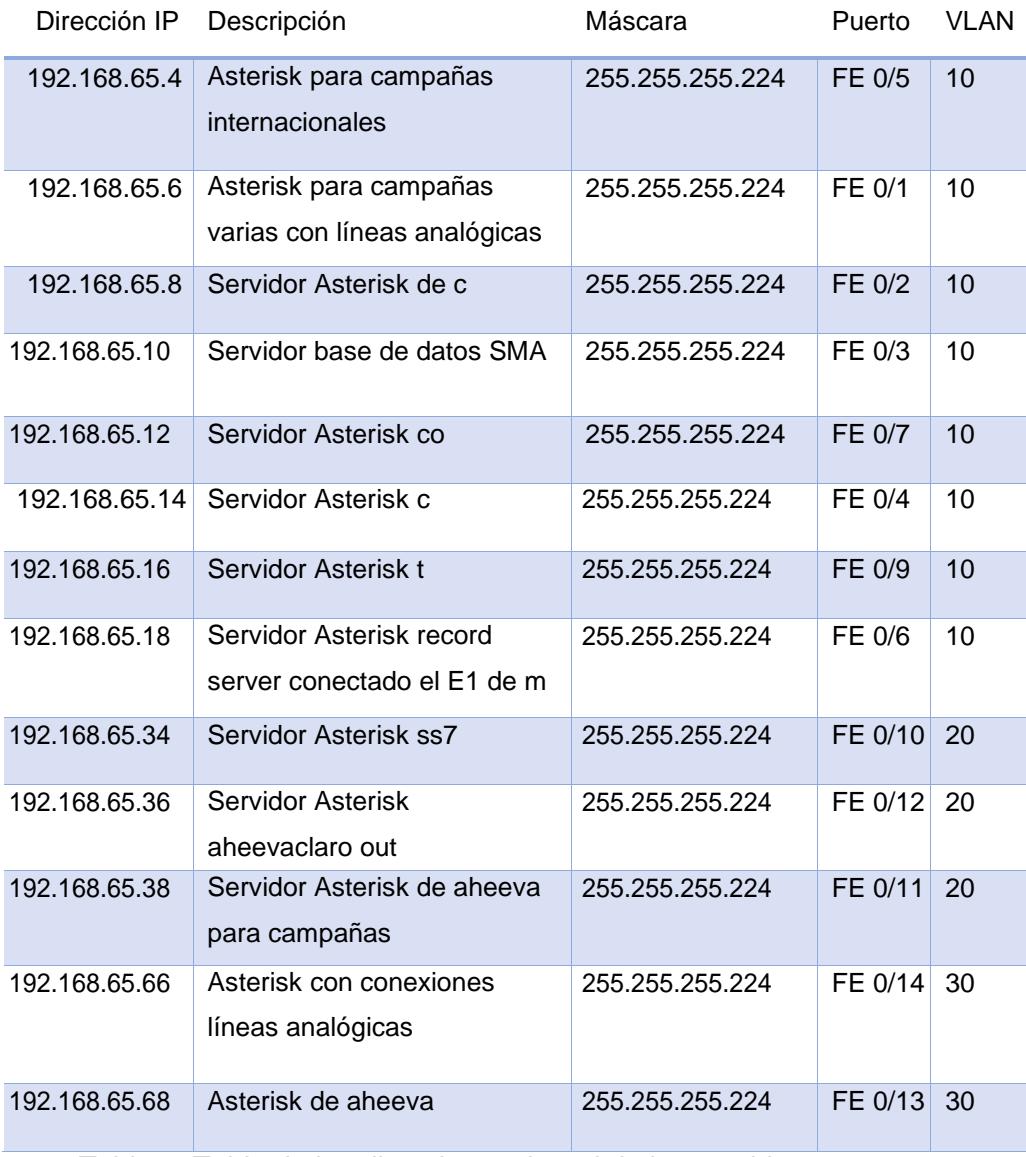

Tabla 1: Tabla de las direcciones de red de los servidores asterisk

Las configuraciones del conmutador con la información de la Tabla 1 se encuentran como anexos del documento.

#### **Configuraciones del conmutador de la red SAN**

Para iniciar en este conmutador se debe de tener una subred o una VLAN exclusiva para estas configuraciones ya que es un requerimiento cuando se trabaja con SAN.

Controladora A Blade Interfaz 1:

192.168.65.161/29 Controladora A Blade Interfaz

1: 192.168.65.162/29 Controladora B SAN

Interfaz 2: 192.168.65.169/29 Controladora B

SAN Interfaz 2: 192.168.65.170/29

Las controladoras B del lado de la SAN estarán conectadas al adaptador QSDP 40G. Para que este canal sea reconocido como un solo medio de fibra. Luego configurar la tarjeta de red con la red 192.168.65.160 o 192.168.65.168, e Instalar DS Storage Manager en nuestro equipo o en un servidor para realizar las gestiones gráficamente [7].

#### **Configuración del RAID5**

Para realizar las configuraciones de un arreglo en RAID 5 [8] lo podemos realizar de varias maneras y plataformas que manejan el equipo seleccionado, en este caso la plataforma usada como referencia es Microsoft Windows del servidor que usemos para configurar los discos.

Para simular en este caso realizaremos las configuraciones desde el sistema operativo Windows server 2008 R2 desde una máquina virtual, aunque la solución se manejan 12 discos de 6 Terabytes utilizados en el storage, pero para la demostración se manejaran 4 discos de 2 TB como referencia de la configuración.

1.-Conectar los 4 discos a utilizar por medio de conexiones sata al mainboard del storage. Ir a la administración de discos en la plataforma del sistema operativo.

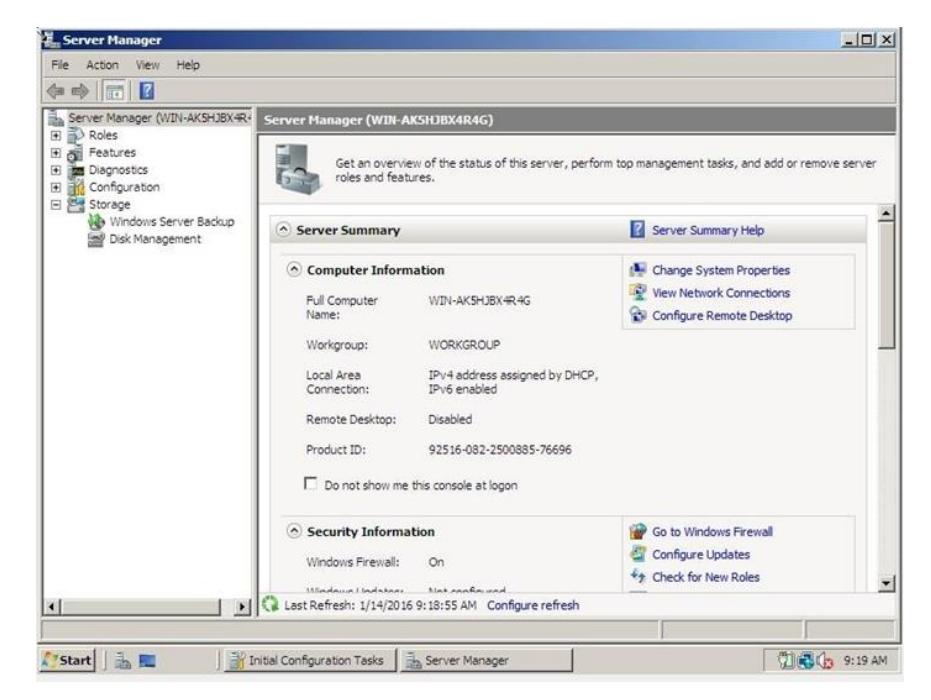

*FIGURA 2.2 Server Manager.*

2.-Deben de estar los 4 discos inicializados caso contrario no se habilitara la opción para crear un RAID 5

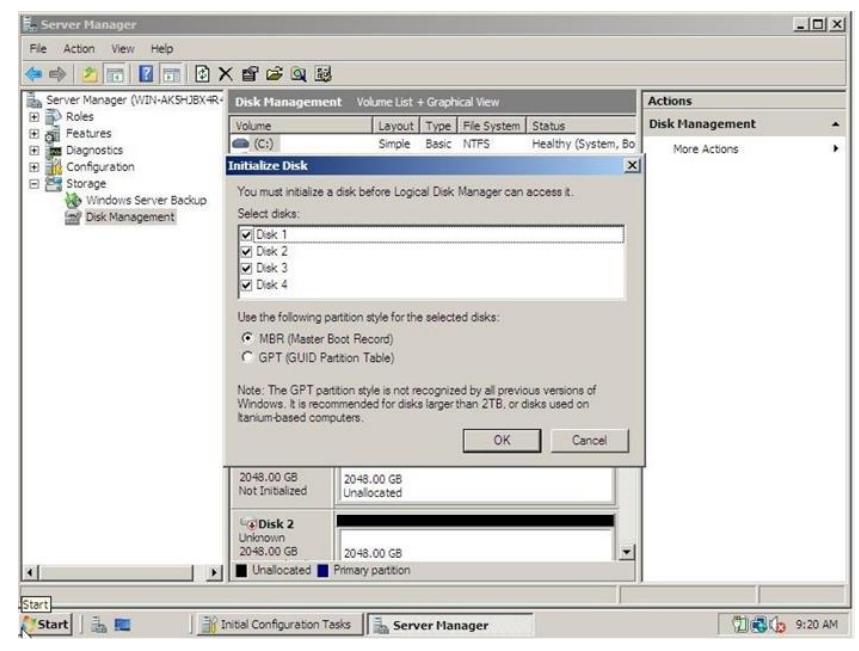

*FIGURA 2.3 Disco Iniciable.*

3.-En el disco 1 clic derecho y seleccionar nuevo volumen RAID 5.

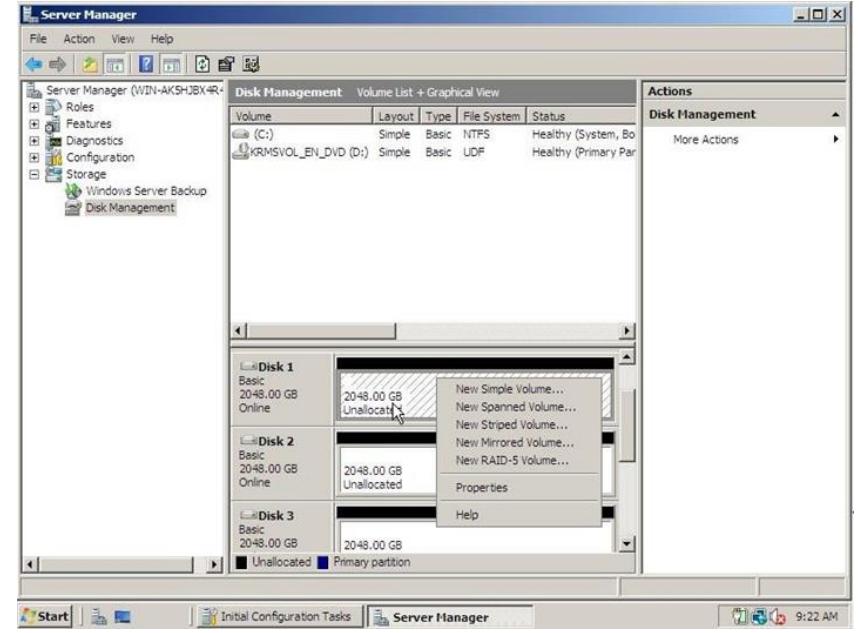

*FIGURA 2.4 Manejo de Discos.*

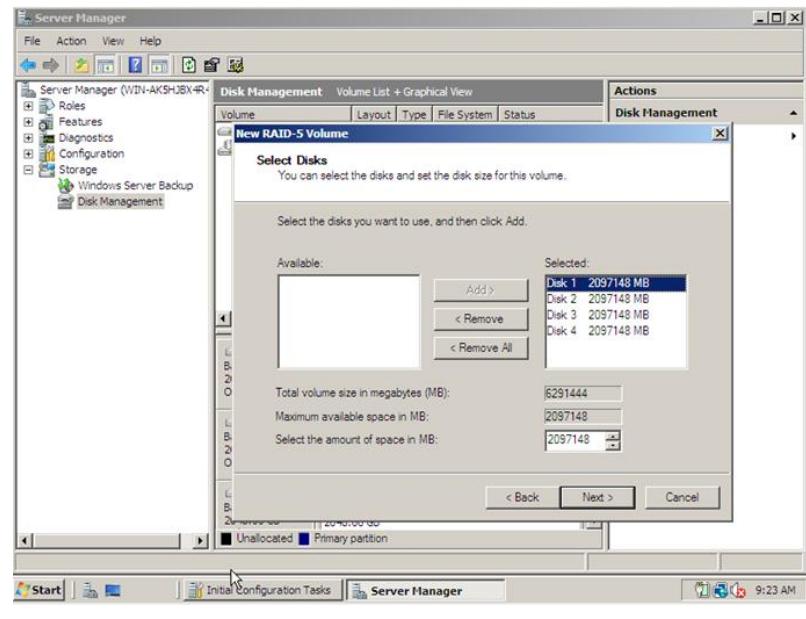

4.- Siguiente en asistente de configuración y agregamos los otros 3 discos.

*FIGURA 2.5 Nuevo volumen de RAID.*

5.-Asignamos una letra para la unidades.

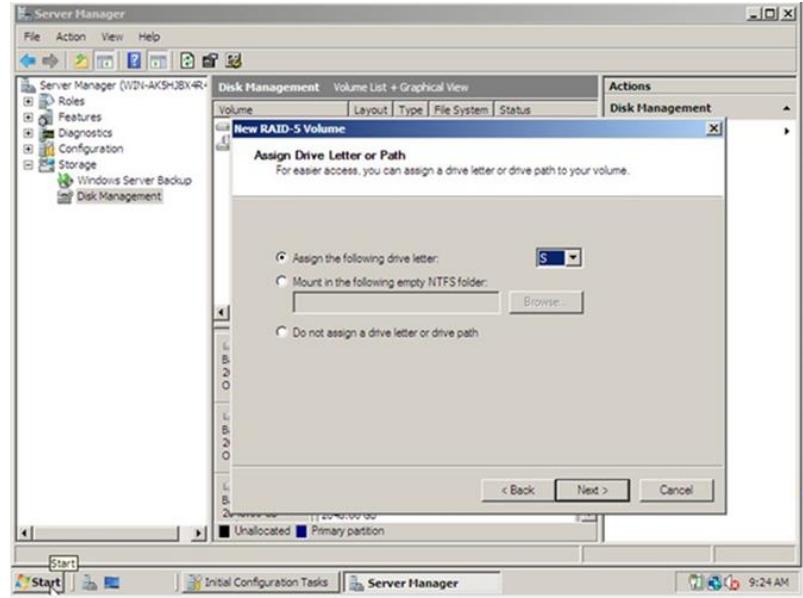

*FIGURA 2.6 Asignado de letra al volumen de RAID.*

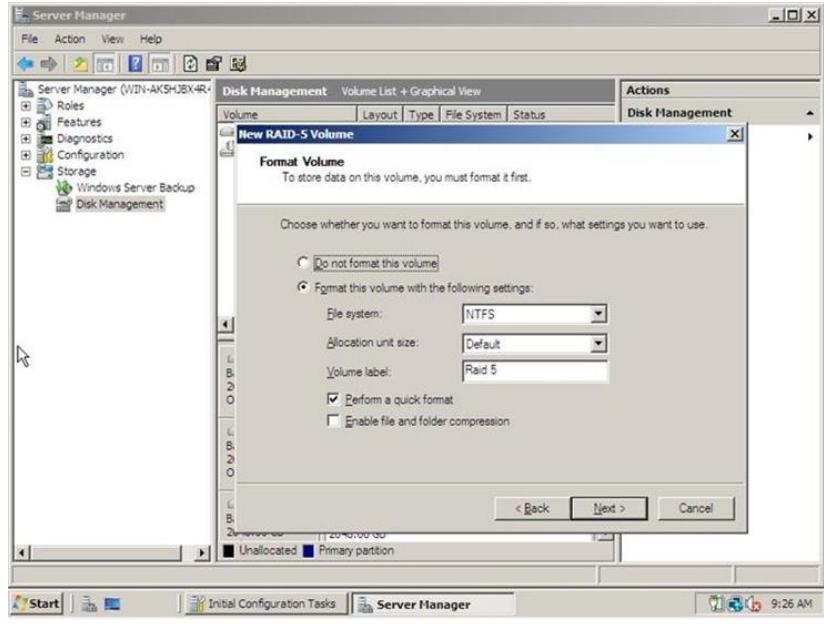

6.- Es recomendable que lo etiquetemos con el nombre del RAID 5.

*FIGURA 2.7 Nuevo volumen de RAID.*

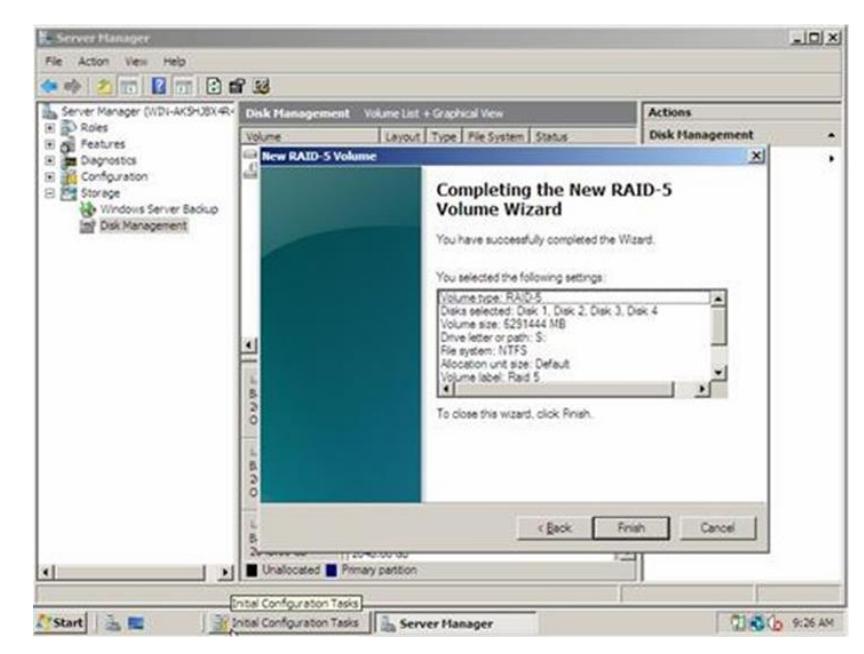

7.- Siguiente, finalizamos, aceptamos y esperamos que se sincronicen.

*FIGURA 2.8 Completar el asistente.*

#### **Configuración del storage**

En las especificaciones de los productos que se utilizan concordamos que todos los equipos son de la marca DELL, por lo tanto tienen su propia interfaz gráfica para la configuración de sus equipos. Por falta de programas simuladores pertenecientes a la marca solicitada los pasos a seguir, las configuraciones y las presentaciones de las imágenes a continuación son, absolutamente, puestos como referencia del manejo de este tipo de equipos.

En este espacio observaremos como se realiza la administración y configuración de SAN utilizando DS Storage Manager:

Paso 1: Descarga e instalado del software

Debemos descargar la versión de software IBM System Storage Enterprise Manager, que soporte el firmware de la SAN que dispongamos.

Al descomprimir y ejecutar el archivo descargado, se iniciara el asistente.

Paso 2: Pulsar "Next".

Paso 3: Pulsar "Next".

Paso 4: Aceptamos los términos de la licencia y pulsamos "Next".

Paso 5: Seleccionamos la carpeta de destino y pulsamos "Next".

Paso 6: Seleccionamos el tipo de instalación.

Paso 7: Se selecciona si se quiere que inicie automáticamente. Se mostraran ciertos avisos de conveniencia.

Paso 8: Si todo termino correctamente, se procede a presionar el

botón "Install" Si tenemos firewall, necesitamos habilitar ciertos puertos, ej: 162.

Tras la instalación se mostrara la ventana de terminado.

#### **Configuraciones de conexión directa y SAN**

Storage Manager soporta la gestión dentro de banda de subsistemas de almacenamiento (storage) con configuraciones de conexión directa o en un entorno SAN a través de conmutadores.

Los storage con puertos iSCSI no soportan conexiones directas entre los sistemas host y los puertos iSCSI del subsistema.

Antes de comenzar, verifique que:

- Puede conectar uno o dos servidores al storage.

- No se están utilizando conmutadores externos o conectores de canal de fibra externos.

- Consulte la Guía de instalación y del usuario para obtener más información sobre su storage.

Complete los siguientes pasos para definir una configuración de conexión directa:

1. Conecte los HBA a cada controlador del storage.

2. Utilice la característica de descubrimiento automático de Storage Manager para asegurarse de que se descubre el storage.

Una configuración de conexión a SAN puede disponer de conexiones de canal de fibra, SAS o iSCSI.

Si utiliza HBA de canal de fibra, las conexiones del HBA y el puerto de host del storage deben estar aislados en zonas de tejido para reducir las interacciones entre los puertos en un entorno de tejido SAN. A través de un conmutador de canal de fibra, SAS o Ethernet se pueden configurar varios subsistemas de almacenamiento al mismo grupo de HBA.

Una configuración de un solo HBA puede provocar la pérdida de acceso a datos en caso de error en la ruta. Si tiene un solo HBA en una configuración de conexión a SAN, ambos controladores del storage estén conectados al HBA a través de un conmutador y en la misma zona SAN que el HBA.

Complete los siguientes pasos para definir una configuración de conexión a SAN:

- 1. Conecte los HBA al conmutador o conmutadores.
- 2. Conecte el storage al conmutador o conmutadores.

3. Defina las distribuciones en zonas o VLAN necesarias en los conmutadores de canal de fibra o Ethernet, si fuera necesario.

4. Utilice la característica de descubrimiento automático de Storage Manager para asegurarse de que se descubre el subsistema de almacenamiento.

### **Accediendo a la consola de administración**

Nota: las imágenes de la configuración son absolutamente puestos como referencia, ya que no se está utilizando un programa perteneciente a la marca DELL; cual es la marca de los equipos que seleccionamos para nuestra solución. Las imágenes de la consola serán colocadas como anexos.

### **2.4 Plan De Instalación**

Se procede a planificar como y cuanto tiempo tomara para que la solución quede de manera operativa.

### **2.4.1 Actividades A Realizarse**

Las principales actividades a realizarse en la implementación de este diseño son:

Ubicación de los equipos del sistema de respaldo en un solo armario o rack etiquetados respectivamente, el servidor blade, el conmutador de la red SAN y el storage estarán incluidos en este rack en dicho orden.

Se deberá de aumentar la capacidad de UPS para la carga de energía adicional que van a generar estos equipos. Una vez realizado estos cambios adicionales, se tendrá que colocar los adaptadores QSFP en los equipos que lo requieren.

Cuando los equipos tengan sus interfaces listas se procederá a realizar el cableado en fibra a los equipos. Luego de realizar el cableado se llevara a cabo las configuraciones de red necesarias para que se comuniquen los equipos y los servidores.

Una vez se complemente la configuración mencionada se realizaran pruebas en el sistema de respaldo para verificar su funcionamiento y la velocidad que maneja este, ya que lo que se necesitaba era que la cantidad de información generada (10 TB) sea guardada en un lapso de 1 hora.

Configuración en el storage de las fracciones de tiempo en que se van a realizar los respaldos requeridos por la empresa (cada semana y cada mes) a las 23h30 de los últimos domingos de cada mes y en la semana respectivamente.

# **2.4.2 Tiempo**

Se estima que el tiempo requerido para la implementación de este diseño es de 20 días desglosados de la siguiente manera trabajando de lunes a viernes 10:00 – 16:00. Las actividades realizadas en el tiempo se muestran en la Tabla 2.

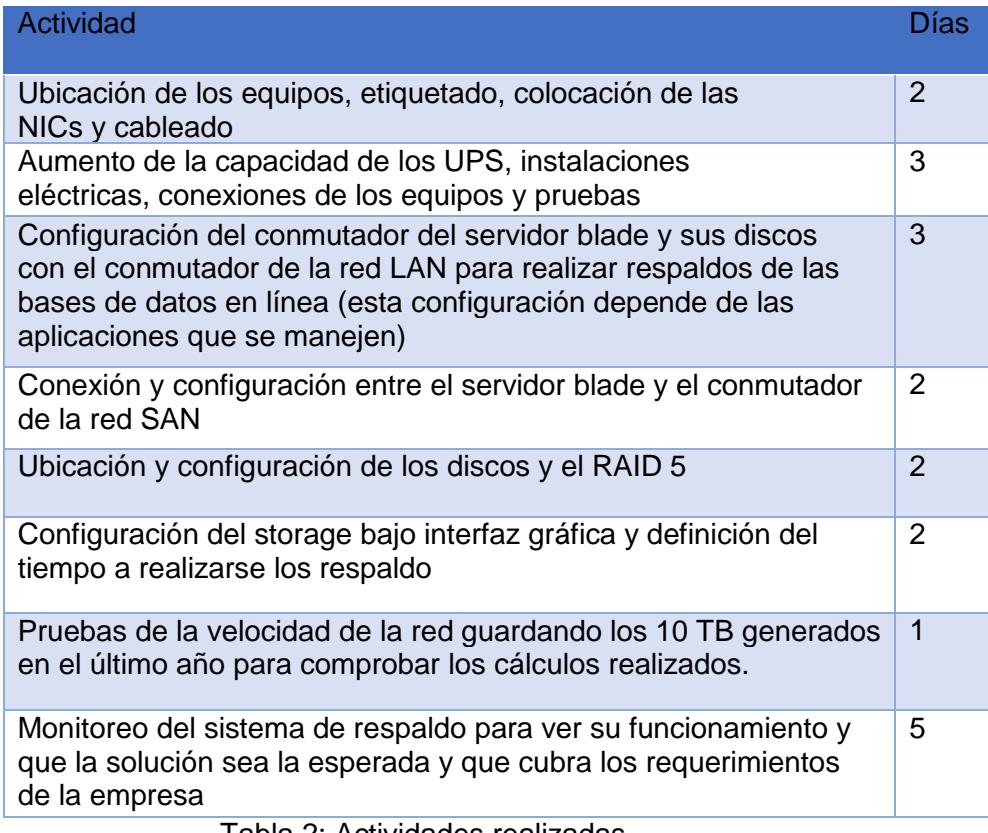

Tabla 2: Actividades realizadas

# **2.5 Presupuesto**

La implementación de esta solución tiene un alto costo en equipos e instalación, los precios se detallan en la Tabla 3.

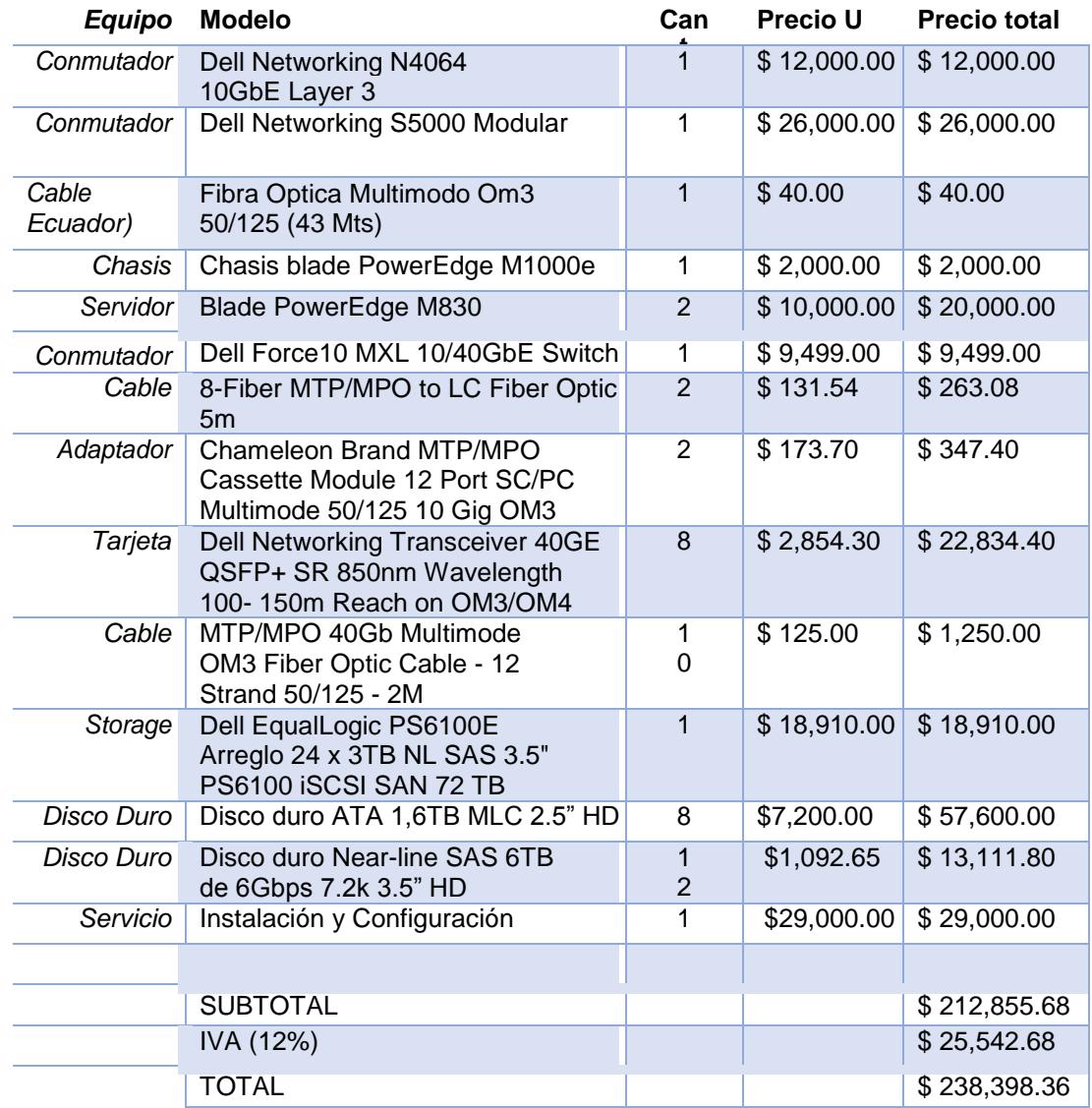

Tabla 3: Presupuesto

# **CAPÍTULO 3**

# **3. RESULTADOS ESPERADOS**

En el diseño original se utilizaba cableado del presente, es decir, que solo cubría las necesidades de velocidad que manejaban en ese preciso momento. Aunque no generaban latencia importante tampoco consideraban el crecimiento de información y el aumento de tasa de ancho de banda que podrían estar necesitando a futuro, al igual que el tiempo de vida útil de sus aparatos. En este diseño también se puede observar que todo está realizado en un entorno simple, puesto a que no consideraron que alguno de sus aparatos fuera a fallar (o a la hora de realizar el mantenimiento); y se necesite de una recuperación de la información, generando una demora considerable para la empresa.

Estos problemas generan que la calidad del servicio se quede atrasada en cuanto a disponibilidad y estándares de equipos de hardware. En esta solución se planteó reestructurar el diseño para cubrir estas fallas: este diseño cuenta con estándares que manejan 40 Gbps, lo cual reduce considerablemente el tiempo que tomaría trasladar la cantidad de datos al realizarse el respaldo (especialmente los de tipo mensual o total); también cuenta con implementación de servidores blade que hacen de "respaldo y servidor" secundario, en el cual también se generan respaldos (pero estos son de manera más frecuente) que son los que se utilizarían en caso de que los servidores originales presenten problemas. Con esta implementación podemos realizar procesos de recuperación de datos utilizando el storage que es el sistema de almacenamiento masivo de la red donde se va a guardar los datos generados por el tiempo estimado (5 años), con esta solución también se realizan recuperaciones del sistema en un tiempo mínimo de 1 hora por la velocidad en la que trabaja. También consideramos que los equipos que utilizaríamos cuenten con la capacidad de cambiar sus dispositivos "en caliente", es decir, que puedan ser reemplazados mientras todavía se estén utilizando; como medida de emergencia o para no interrumpir el servicio mientras se realice el mantenimiento. De esta forma

podremos añadir, quitar o reemplazar cualquier dispositivo cuando este lo amerite.

Como comparación entre la situación actual y la mejora planteada en esta solución podemos citar puntos importantes:

• El cambio en la estructura de la velocidad a la que se maneja la red que es de 1Gbps a 40Gbps lo cual es una mejora notablemente porque es una solución escalable y pensando en un futuro crecimiento de la empresa.

• Implementar un servidor blade para el respaldo de la base de datos en línea para que así no haya inconvenientes si el sistema falla por lo que sus transacciones son en tiempo real.

• Manejar enlaces de fibra comparado con los enlaces Ethernet que se tiene aumenta y mejora la transmisión de los datos y la velocidad con la que se maneja la red.

• Implementar un storage con la capacidad necesaria para cubrir las necesidades y en este usar un arreglo de discos que soporten tolerancia a fallas y a su vez se mantengan respaldos periódicamente como se plantee.

• La situación actual de la red no contaba con un sistema de respaldo sino que no manejaba las tecnologías adecuadas de un data center de su tamaño, por lo que las mejoras en fibra también se tomaron en cuenta para actualizar su cableado.

• Disminuir el tiempo considerablemente en el que se respaldan los datos y el tiempo en recuperarse el sistema en caso de fallas, este proceso deberá ocurrir en 1 hora aproximadamente.

### **3.1 Selección de nivel de RAID**

Matriz redundantes de discos independientes, RAID; es un sistema

habilitado en el que se pueden conectar dos o más unidades de disco, que forman lo que se llama un arreglo de discos, para que funcionen como uno solo; o bien para contener dos o más copias de seguridad dentro de una unidad física.

Por preferencia se dice que este tipo de arreglo es el más adecuado para empezar cuando se tiene 3 o más discos de almacenamiento. Beneficios: rendimiento rápido al guardar los datos en todas las unidades; protección de los datos al dedicar un cuarto de cada unidad a la tolerancia a las fallas, dejando tres cuartos de la capacidad del sistema disponibles para almacenar datos.

En este tipo de RAID la información se divide en bloques que se distribuyen al rededor del arreglo, consiguiendo aumentar el rendimiento. Para implementase requiere de mínimo de 3 discos y estos toleran la pérdida de un disco sin perder los datos. Su principal problema se encuentra en la redundancia, puesto a que si perdemos un disco estaremos desprotegidos hasta que este sea reemplazado y volvamos a ensamblar nuevamente el RAID.

También se pensó en implementar RAID 6 y RAID 10, los cuales son considerados como mejores alternativas ya que pueden manejar el problema de tolerancia a fallos; pero sus limitantes están en que para estas soluciones necesitamos unidades de discos en números pares, ya que trabajan con arquitectura de espejo, significando que utilizaran la mitad de espacio total de sus discos para tolerancia a fallos. En cuanto al nivel RAID 50, que combina la paridad de RAID 5 y la división de bloques de RAID 0, este requiere de un controlador más sofisticado, por lo cual puede ser considerado como opción futura pero no inmediata.

# **CONCLUSIONES Y RECOMENDACIONES**

## **Conclusiones**

1. En base a los estudios de las especificaciones del diseño, la marca Dell posee equipos con la mayor cantidad de información disponible en el mercado y altas referencias a las tecnologías que necesitamos implementar.

2. En base a los cálculos de tasa de transmisión realizados en el capítulo 2, se pudo concluir que la velocidad planteada en el diseño cubre los requerimientos deseados para realizar los respaldos.

3. Teniendo en cuenta que la capacidad de almacenamiento de datos está en constante crecimiento se propuso una solución a un lapso de tiempo de 5 años, de manera que se pudo obtener un diseño escalable el cual es esencial para este tipo de servicios.

4. El tipo de arreglos lógicos de discos a utilizarse deberá ser el RAID 5, debido a que es la mejor opción de arreglo de disco que se acomoda con los requerimientos iniciales de diseño.

## **Recomendaciones**

1. Se recomienda que el administrador de red de la empresa realice la acciones de respaldo de manera fija; que la copia mensual sea el último domingo de cada mes y a las 23:30, que es el horario en el que no hay mucho personal y ocurren cambios de turnos, así también los respaldos semanales sean los domingos a la misma hora.

2. Para seleccionar el UPS adecuado hemos calculado el consumo de energía (watts) total es de 4925 watts, por lo que se recomienda que el UPS tenga un manejo mínimo de voltaje de 8,3 kw por unidad.

3. En el escenario que se requiera agregar equipos o aumentar la capacidad de

almacenamiento, se recomienda hacerlo sin ningún inconveniente ya que el diseño propuesto brinda un sistema de alta disponibilidad de crecimiento a futuro.

4. El alto costo de la implementación de este diseño es una limitante por lo que se recomienda que sea implementada a grandes empresas que cuenten con los recursos necesarios.

# **BIBLIOGRAFÍA**

[1].- Asterisk.org (2015), Digium, Inc. [http://www.asterisk.org/.](http://www.asterisk.org/)

[2].- Que es un armario rack en informática, rack para servidores (2015); DnsSystem. [http://www.dns-system.es/que\\_es\\_un\\_armario\\_rack.php](http://www.dns-system.es/que_es_un_armario_rack.php)

[3].- Storage Area Network – Cisco Data Center Redes de almacenamiento SAN (2015), cisco.com. España.

<http://www.cisco.com/web/ES/administracion-publica/centro-de-datos/cisco-san.html>

Poelker C. & Nikitin A., 2009, *Storage Area Networks for Dummies 2 nd Edition*, New York - Indianapolis, Wiley Publishing, Inc.

[4].-… ¿Y por qué no? (2015), ¿Qué es un servidor Blade?, Blog de WordPress.com. https://fsandin.wordpress.com/2009/10/18/%C2%BFque-es-un-servidor-blade/.

[5].- Dell PowerEdge 830 4 sockets, servidor blade de altura completa (2015); Dell España.

[http://www.dell.com/es/empresas/p/poweredge-m830/pd?refid=poweredge](http://www.dell.com/es/empresas/p/poweredge-m830/pd?refid=poweredge-)m830&baynote\_bnrank=0&baynote\_irrank=1&~ck=dellSearch&isredir=true

[6].- Integrated Dell Remote Access Controller 8 (iDRAC8) Version 2.05.05.05 User's Guide (2015), Dell.com, Estados Unidos.

http://www.dell.com/support/manuals/us/en/19/idrac8-with-lcv2.05.05.05/iDRAC8\_2.05.05.05\_UG-v1/Overview?guid=GUID-1442CB67-030E-474C-8CFD-2E12DD4CB7DB&lang=en-us

[7].- Capítulo 7 - SAN: Configuración DS3950 + EXP395 (2012), PrimanTech blog. [http://primantech.blogspot.com/2012/03/capitulo-7-san-configuracion](http://primantech.blogspot.com/2012/03/capitulo-7-san-configuracion-ds3950.html)[ds3950.html](http://primantech.blogspot.com/2012/03/capitulo-7-san-configuracion-ds3950.html)

[8].- Tutorial RAID: cómo elegir el nivel RAID adecuado (2012), TechTarget, S.A., España.

http://searchdatacenter.techtarget.com/es/consejo/Tutorial-RAID-como-elegir-el-nivel-RAID-adecuado

Barker R. & Massiglia P., 2002, *Storage Area Network Essentials*, United States - New York, John Wiley & Sons, Inc.

[9][ANEXO IV].- Como administrar una SAN Storage Area Network de IBM (2015), Proyecto Ajpdsoft.

<http://www.ajpdsoft.com/modules.php?name=News&file=article&sid=467>

# **ANEXOS**

# **ANEXO A**

Información y nombres de cada uno de los equipos que se encuentran en los rack del data center.

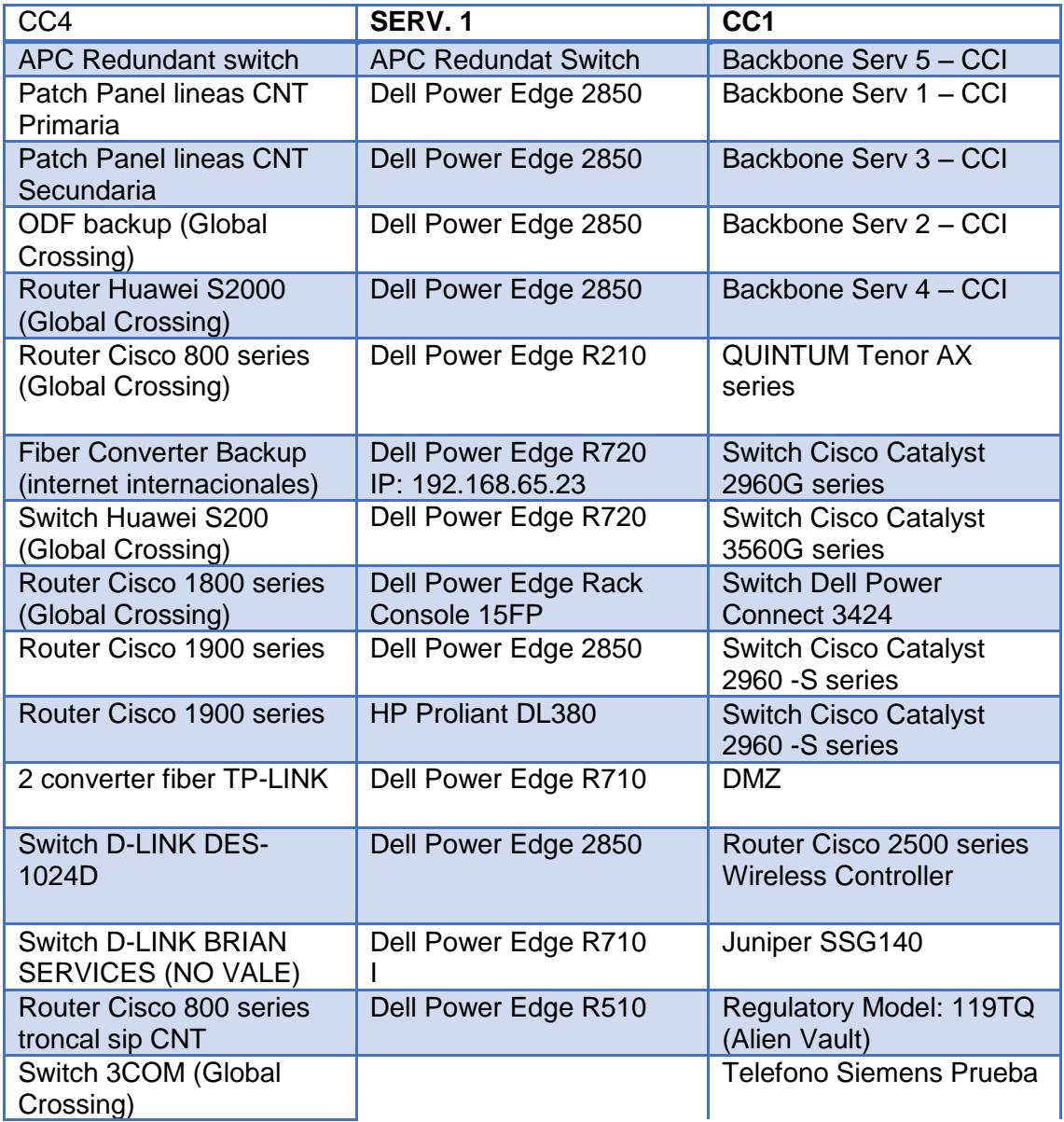

Converter Fibra troncal sip CNT Modem TVCABLE AN1020M

OPNET UFM-680 E1 El Universo

Router Cisco 800 series telefónica sin uso

Router COMBA telefónica enlace movistar

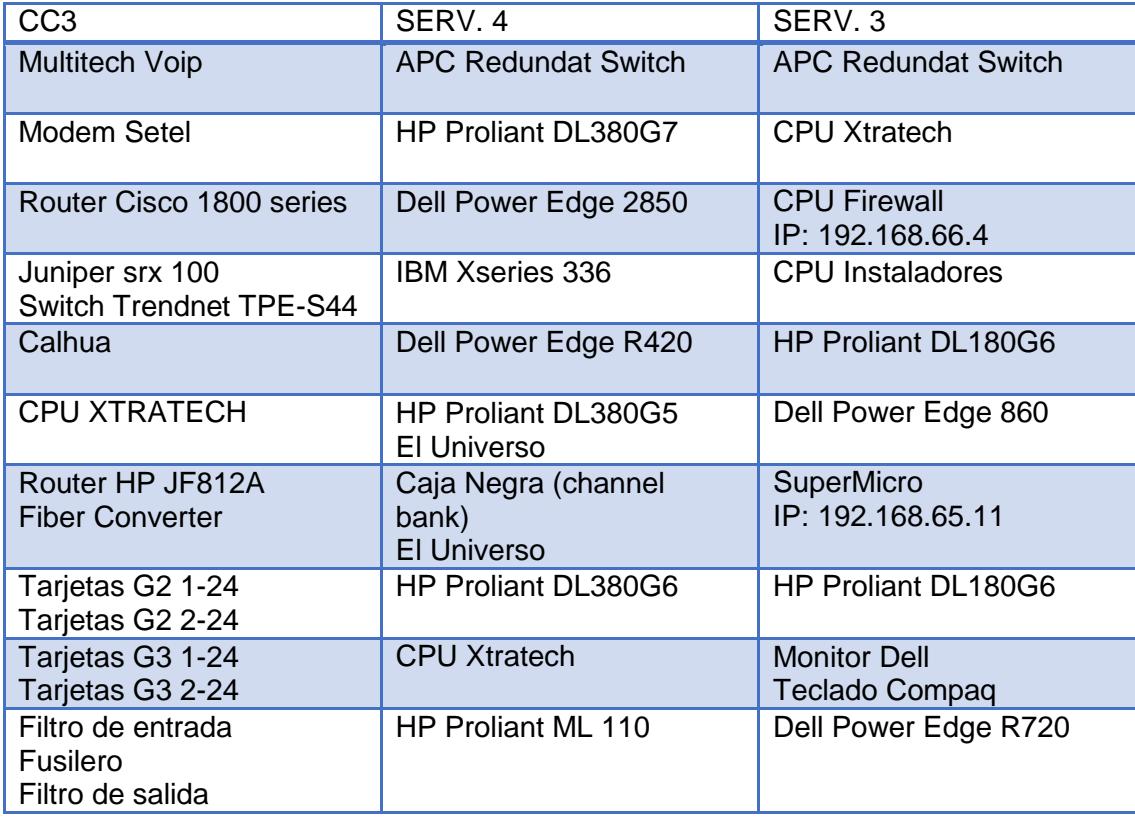

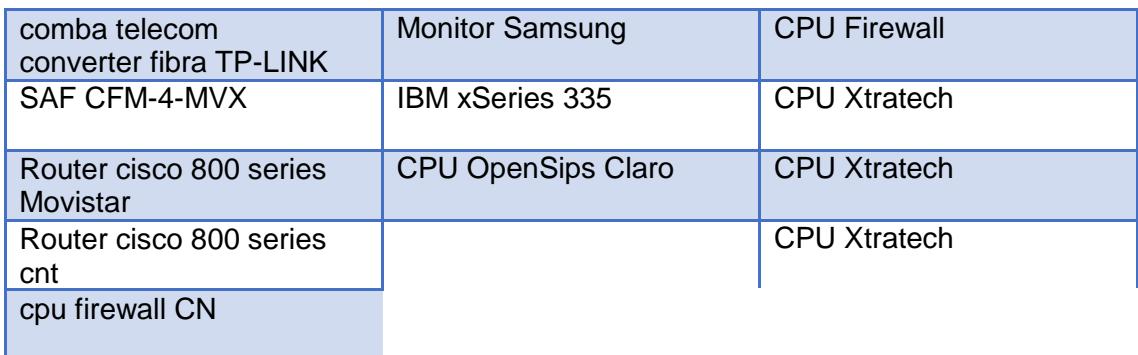

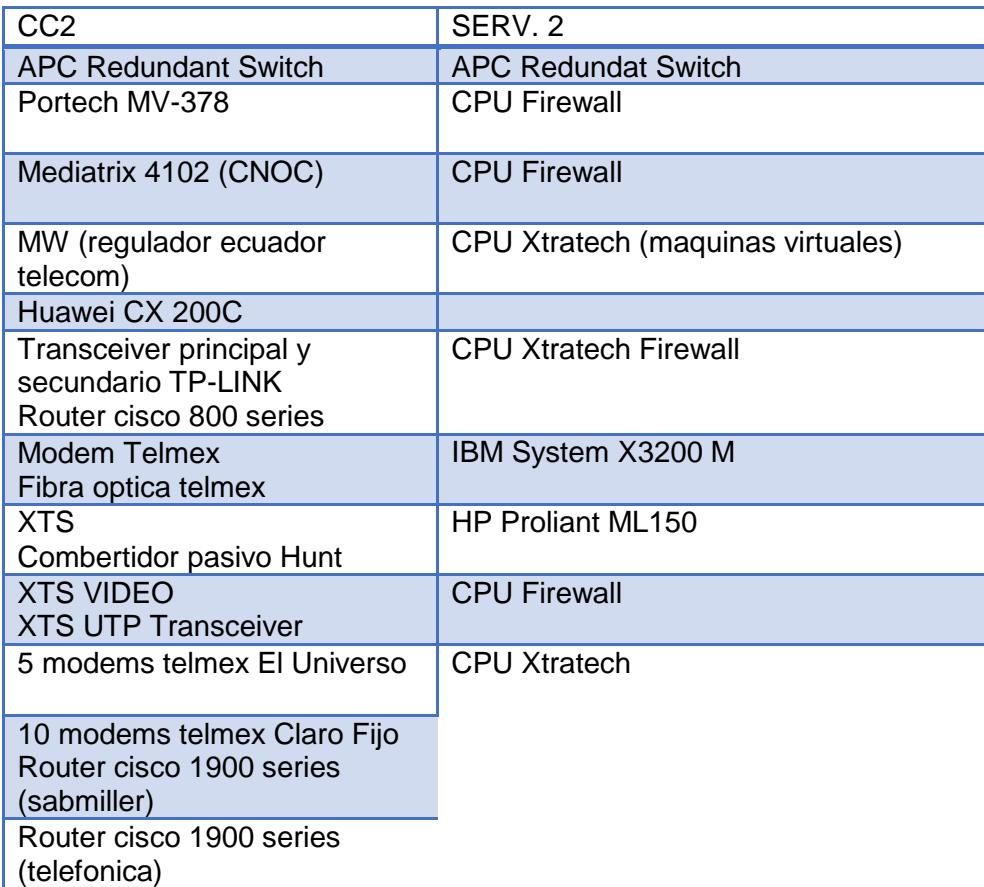

## **ANEXO B**

Comandos de configuración del conmutador de la red

Lan. console> enable console# config console(config)# vlan database console(configvlan)# vlan 10 console(config-vlan)# exit console(config)# interface vlan 10 console(config-if)# name Ser1 console(configif)# end

console(config)# vlan database console(configvlan)# vlan 20 console(config-vlan)# exit console(config)# interface vlan 20 console(config-if)# name Ser2 console(configif)# end

console(config)# vlan database console(configvlan)# vlan 30 console(config-vlan)# exit console(config)# interface vlan 30 console(config-if)# name Ser3 console(configif)# end

console> enable console# configure console(config)# interface ethernet 1/e1 console(config-if)# switchport mode access console(config-if)# switchport access vlan 10 console(config-if)# no shutdown console(config-if)# exit

console>

enable console# configure console(config)# interface ethernet 2/e2 console(config -if)# switchport mode access console(config -if)# switchport access vlan 10 console(config -if)# no shutdown console(config -if)# exit

console> enable console# configure console(config)# interface ethernet 3/e3 console(config -if)# switchport mode access console(config -if)# switchport access vlan 10 console(config -if)# no shutdown console(config -if)# exit

console> enable console# configure console(config)# interface ethernet 4/e4 console(config -if)# switchport mode access console(config -if)# switchport access vlan 10 console(config -if)# no shutdown console(config -if)# exit

console> enable console# configure console(config)# interface ethernet 5/e5 console(config -if)# switchport mode access console(config -if)# switchport access vlan 10 console(config -if)# no shutdown console(config -if)# exit

console> enable console# configure console(config)# interface ethernet 6/e6 console(config -if)# switchport mode access console(config -if)# switchport access vlan 10 console(config -if)# no

shutdown console(config -if)# exit

console> enable console# configure console(config)# interface ethernet 7/e7 console(config -if)# switchport mode access console(config -if)# switchport access vlan 10 console(config -if)# no shutdown console(config -if)# exit

console> enable console# configure console(config)# interface ethernet 8/e8 console(config -if)# switchport mode access console(config -if)# switchport access vlan 10 console(config -if)# no shutdown console(config -if)# exit

console> enable console# configure console(config)# interface ethernet 9/e9 console(config -if)# switchport mode access console(config -if)# switchport access vlan 10 console(config -if)# no shutdown console(config -if)# exit

console> enable console# configure console(config)# interface ethernet 10/e10 console(config -if)# switchport mode access console(config -if)# switchport access vlan 20 console(confi g -if)# no shutdown console(config -if)# exit

console> enable console# configure console(config)# interface ethernet 11/e11 console(config -if)# switchport mode access console(config -if)# switchport access vlan 20 console(config -if)# no shutdown console(config -if)# exit

console> enable console# configure console(config)# interface ethernet 12/e12 console(config -if)# switchport mode access console(config -if)# switchport access vlan 20 console(config -if)# no shutdown console(config -if)# exit

console> enable console# configure console(config)# interface ethernet 13/e13 console(config -if)# switchport mode access console(config -if)# switchport access vlan 30 console(config -if)# no shutdown console(config -if)# exit

console> enable console# configure console(config)# interface ethernet 14/e14 console(config -if)# switchport mode access console(config -if)# switchport access vlan 30 console(config -if)# no shutdown console(config -if)# exit

console#config console(config)#ip routing 192.168.65.3 255.255.255.224 console(config)#interface vlan 10 console(config-ifvlan2)#routing console(config-if-vlan2)#exit

console#config console(config)#ip routing 192.168.65.33 255.255.255.224 console(config)#interface vlan 10 console(config-if-vlan2)#routing console(config-if-vlan2)#exit

console#config console(config)#ip routing 192.168.65.65 255.255.255.224 console(config)#interface vlan 30 console(config-if-vlan2)#routing console(config-if-vlan2)#exit

console> enable console# config console(config)# ip route 0.0.0.0 0.0.0.0 192.168.65.2 console(config)# end

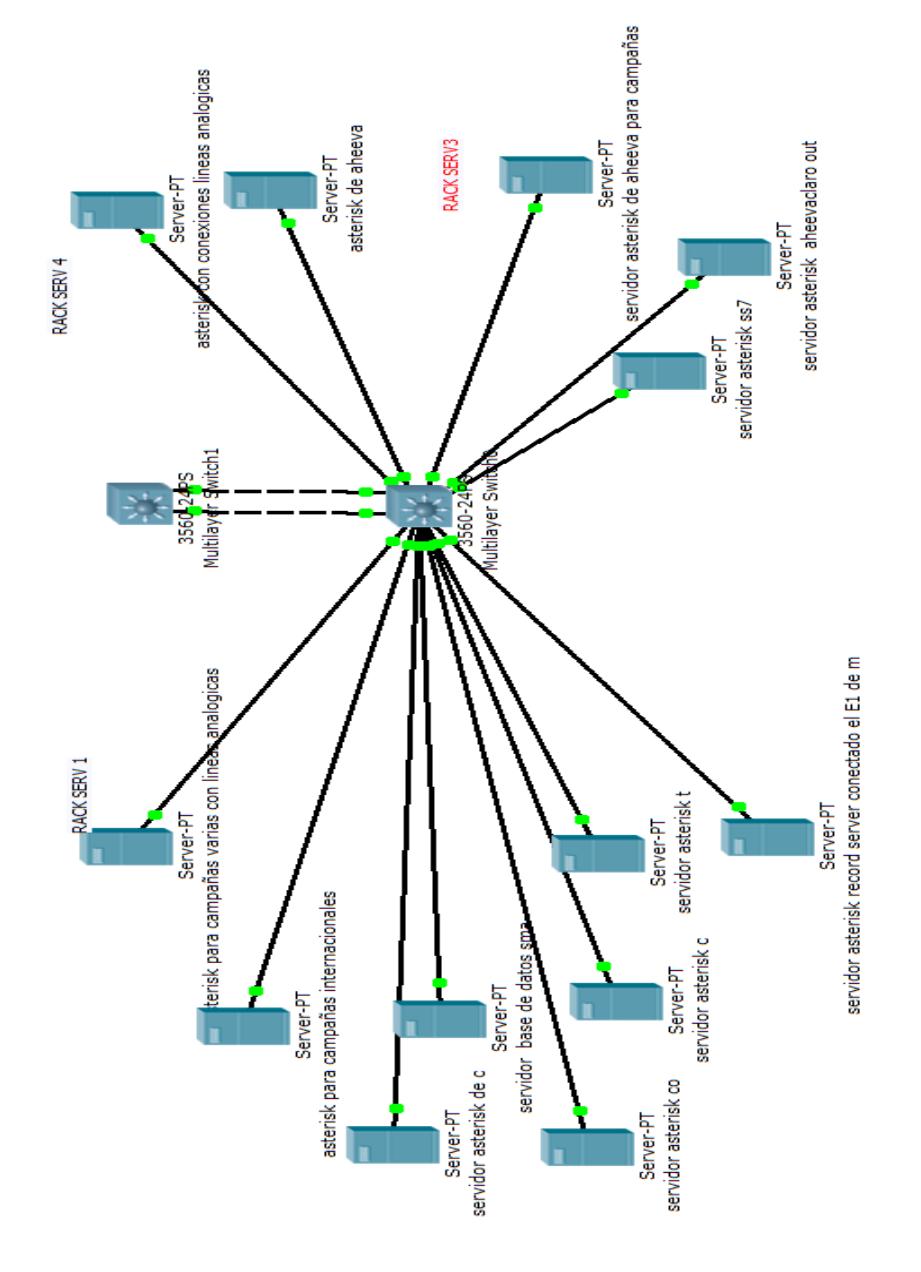

Servidores Asterisk conectados a la Lan

## **ANEXO C**

Estos enlaces pertenecen a las hojas de datos de los equipos que estamos utilizando

[http://i.dell.com/sites/doccontent/shared-content/data](http://i.dell.com/sites/doccontent/shared-content/data-)sheets/en/Documents/Dell\_Networking\_N4000\_Series\_SpecShee t.pdf

[http://i.dell.com/sites/doccontent/shared-content/data](http://i.dell.com/sites/doccontent/shared-content/data-)sheets/en/Documents/Dell\_Networking\_S5000\_Spec\_Shee t.pdf

[http://i.dell.com/sites/doccontent/shared-content/data](http://i.dell.com/sites/doccontent/shared-content/data-)sheets/Documents/Dell\_EqualLogic\_PS6100\_Series\_Spec\_Sheet.pdf

[http://i.dell.com/sites/doccontent/shared-content/data](http://i.dell.com/sites/doccontent/shared-content/data-sheets/en/Documents/Dell-)[sheets/en/Documents/Dell-](http://i.dell.com/sites/doccontent/shared-content/data-sheets/en/Documents/Dell-) PowerEdge-M1000e-Spec-Sheet.pdf

[http://www.netsolutionworks.com/datasheets/Dell\\_Force10\\_MXL.pdf](http://www.netsolutionworks.com/datasheets/Dell_Force10_MXL.pdf)

[http://i.dell.com/sites/doccontent/shared-content/data](http://i.dell.com/sites/doccontent/shared-content/data-sheets/en/Documents/FY16Q2_278_M830_Series_SpecSheet_052615.pdf)[sheets/en/Documents/FY16Q2\\_278\\_M830\\_Series\\_SpecSheet\\_05261](http://i.dell.com/sites/doccontent/shared-content/data-sheets/en/Documents/FY16Q2_278_M830_Series_SpecSheet_052615.pdf) [5.pdf](http://i.dell.com/sites/doccontent/shared-content/data-sheets/en/Documents/FY16Q2_278_M830_Series_SpecSheet_052615.pdf)

## **ANEXO D**

Las imágenes a continuación pertenecen a la consola de configuración de administración del storage.

Desde "Inicio" - "Programas" podremos abrir la consola de administración, seleccionando "DS Storage Manager 10 Client" y "Storage Manager 10 Client".

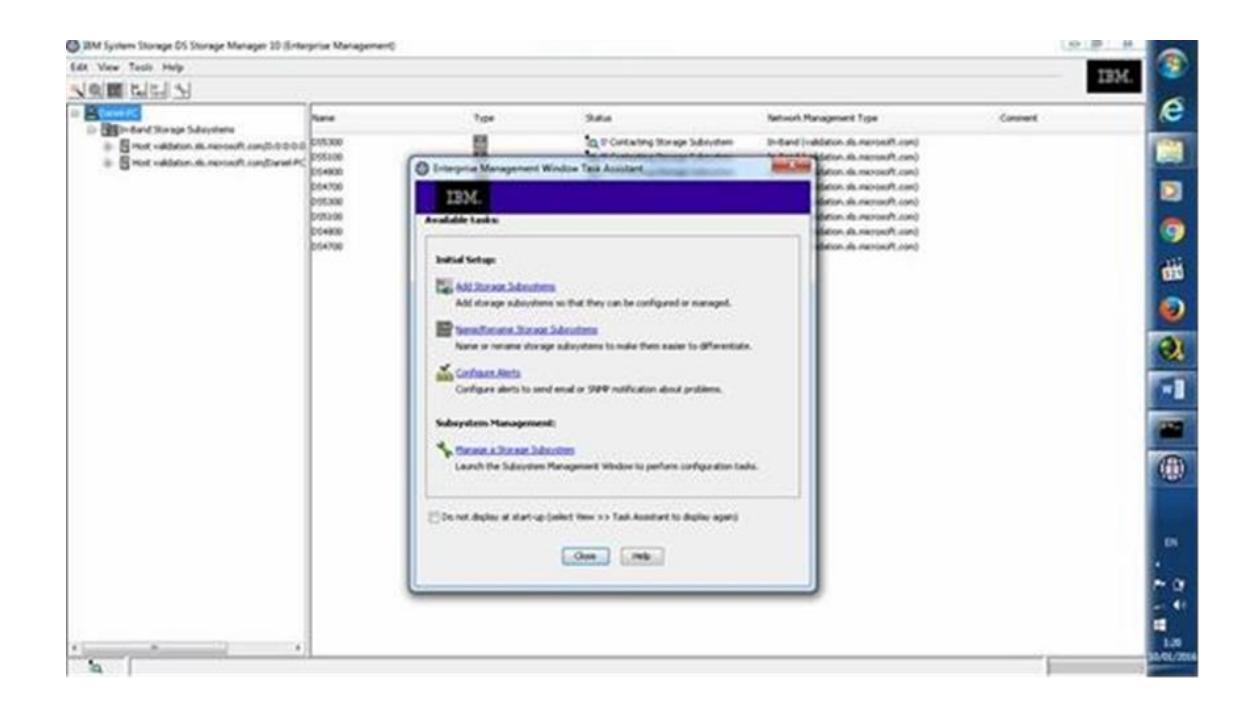

 La primera vez que accedemos, nos permitirá seleccionar la búsqueda de las SAN de que dispongamos de forma automática o bien de forma manual si sabemos la IP, normalmente escogemos la automática.

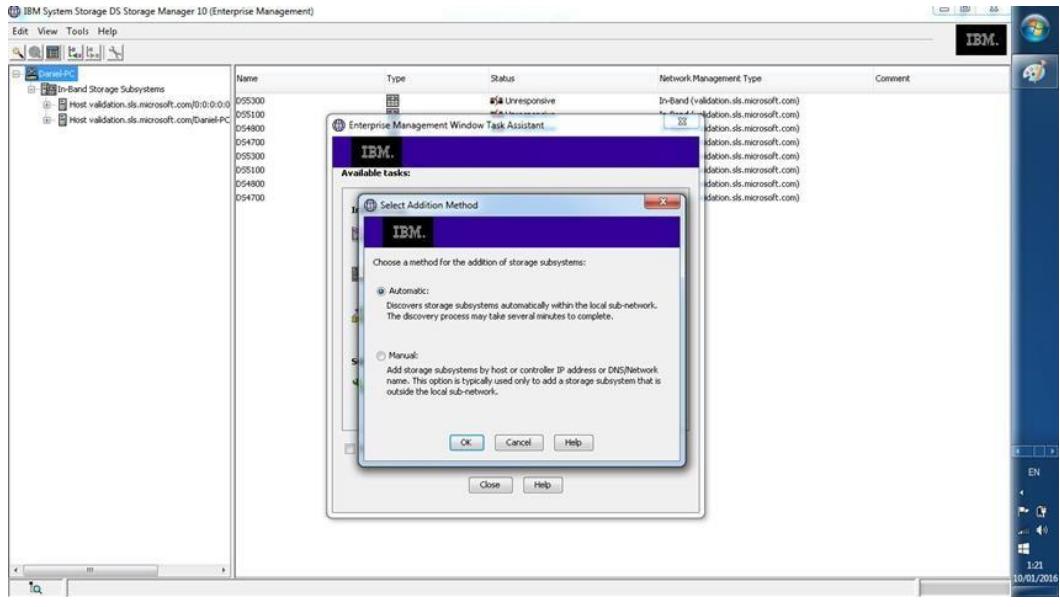

 Pulsaremos "OK" para iniciar la búsqueda automática de las SAN de nuestra red (B SM System Storage DS Storage Manager 30 Schriptise Management)  $\frac{1}{100}$ 149.78 Edit View Tools Help<br>a Cabinette Le II A 1

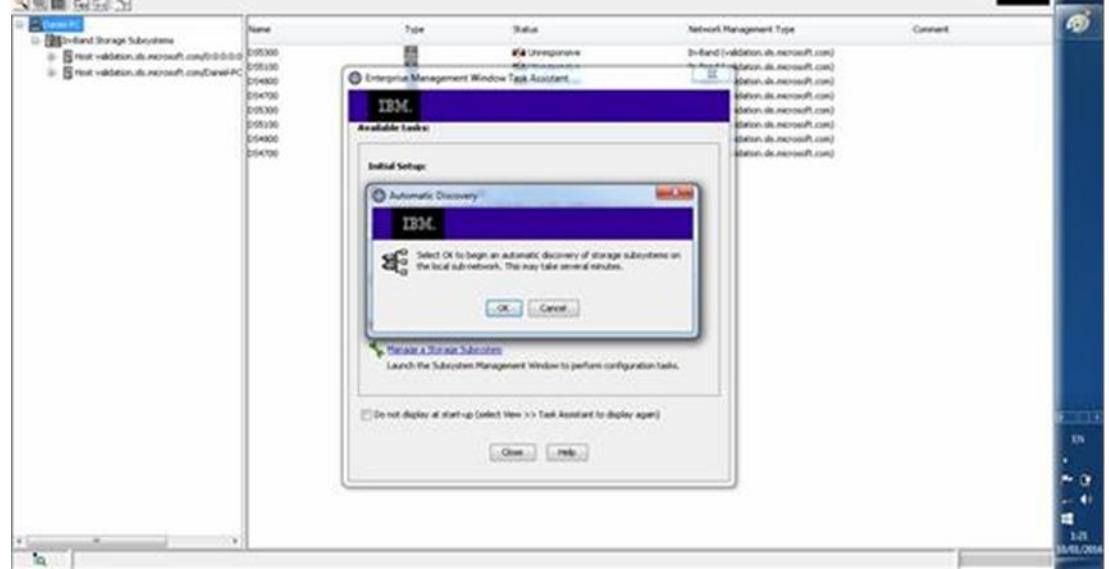

Se iniciará el proceso de descubrimiento automático de las SAN

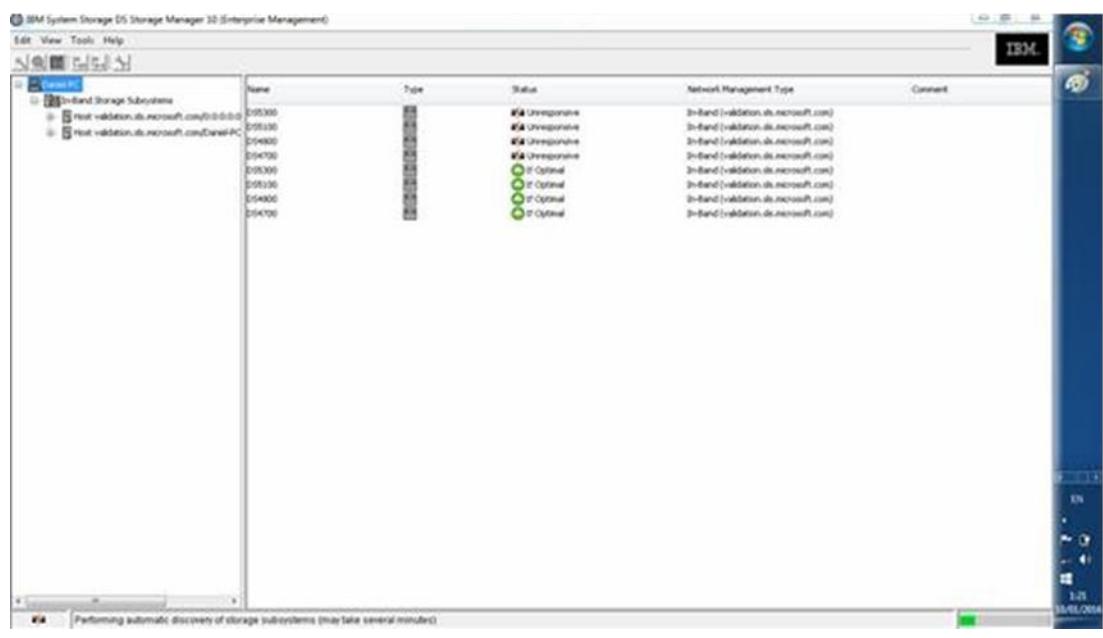

 Una vez finalizado, en la barra de estado (parte inferior de la ventana) mostrará "Automatic discovery completed. Found xx manegeable devices"

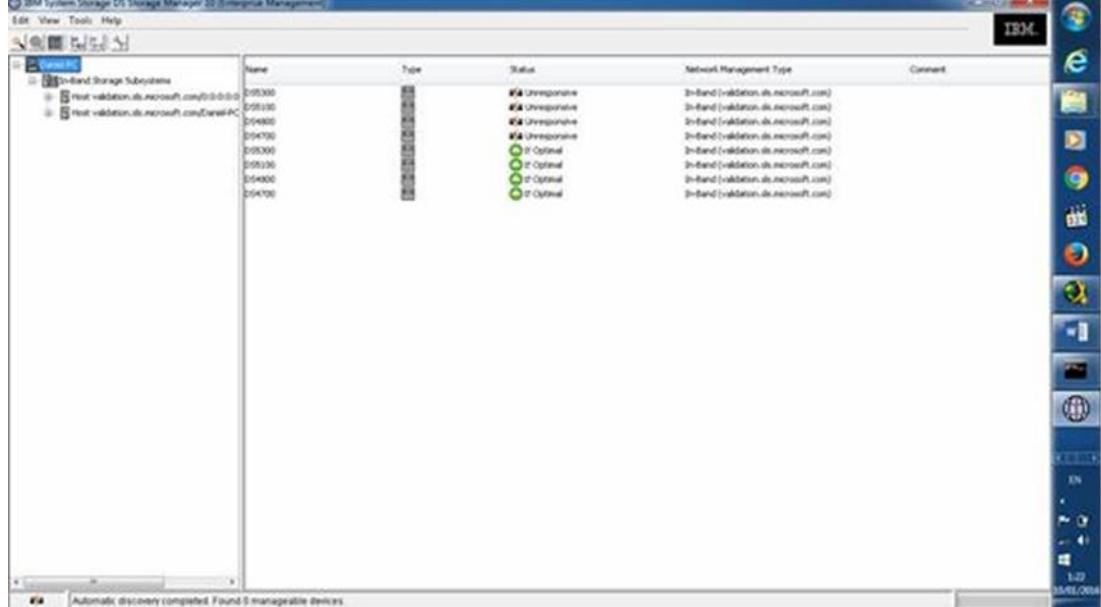

 Ya podremos administrar nuestra SAN, desde la pestaña "Devices", haciendo doble click sobre la que queramos administrar.

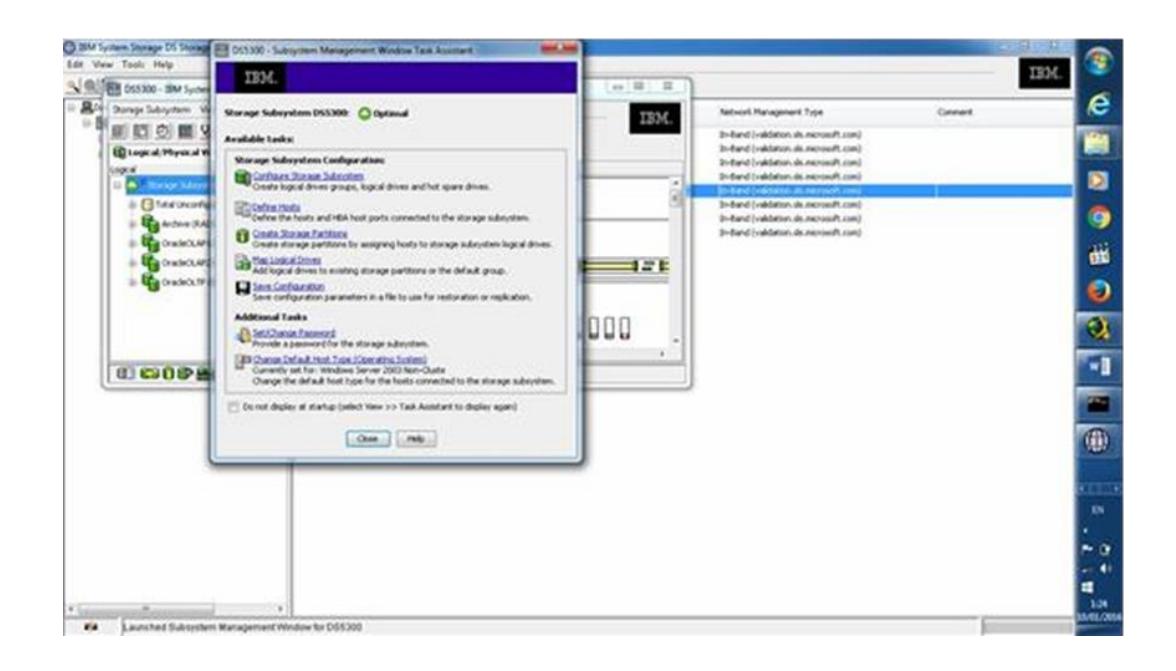

### **Crear unidades lógicas en la SAN (Logical Drive)**

La primera vez que hagamos doble click sobre la SAN a administrar nos mostrará una ventana de "Subsystem Management Windows Task Assistant", es un asistente desde el que podremos realizar algunas tareas habituales en la SAN. Pulsaremos "Close" porque no vamos a usarlo.

Desde la pestaña "Logical/Physical View" podremos ver los distintos arreglos de discos que conforman la SAN, seleccionaremos el arreglo que contenga el espacio libre desde el que crearemos la unidad lógica, seleccionaremos el espacio libre indicado por "Free Capacity", pulsaremos con el botón derecho y seleccionaremos "Create Logical Drive" del menú emergente que aparecerá.

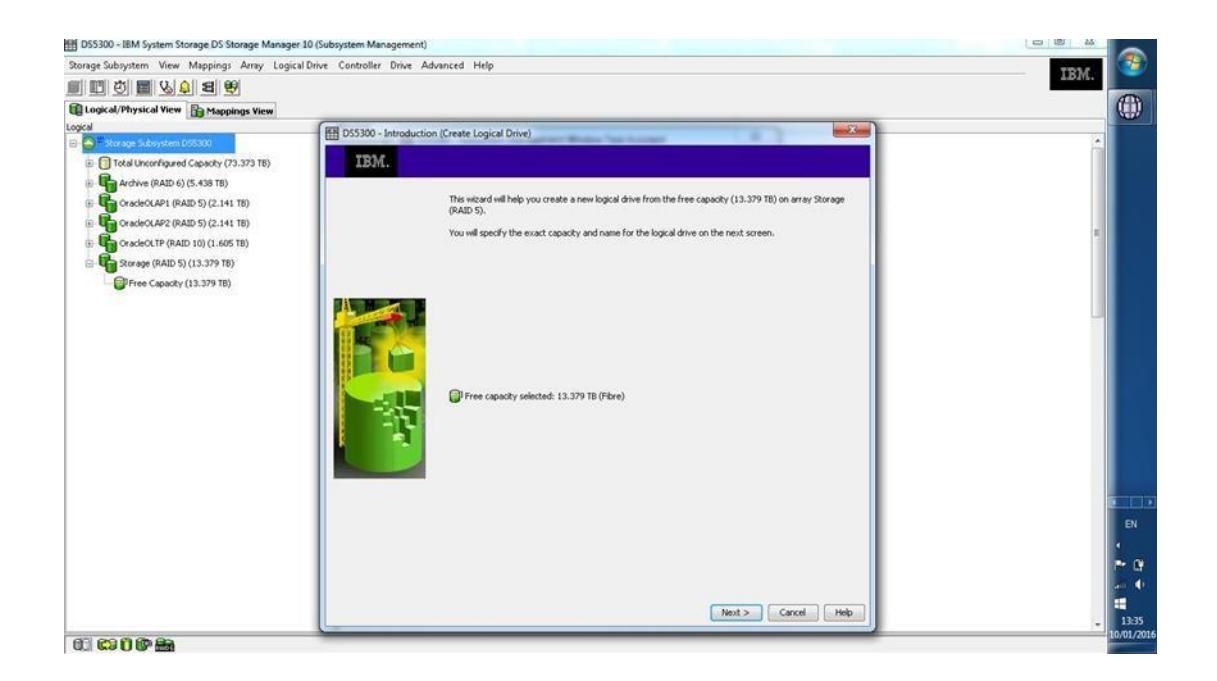
En la siguiente ventana indicaremos el espacio que queramos asignar a la unidad lógica (nunca mayor que el máximo libre, puede ser menor, debemos dejar espacio libre para otras posibles unidades lógicas). En "Name" introduciremos el nombre que tendrá este volumen para diferenciarlo del resto en la SAN. Pulsaremos "Next".

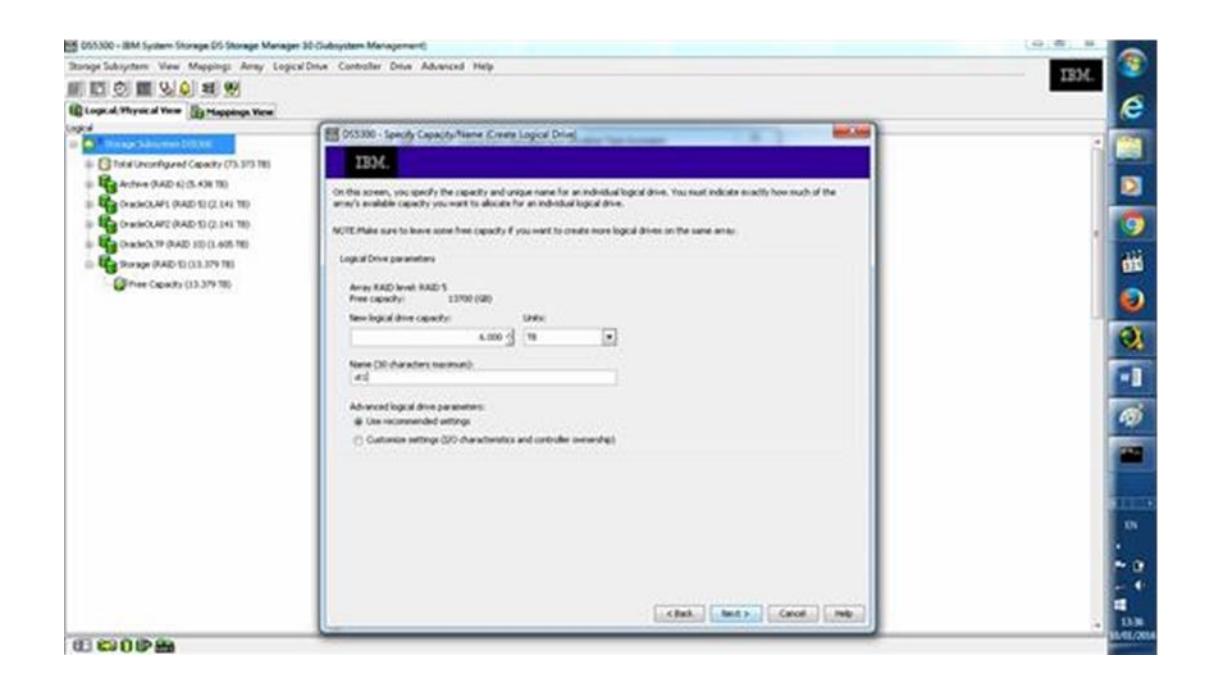

Nos mostrará una ventana como que está trabajando, debemos de esperar.

Después nos mostrará un mensaje indicando que la nueva unidad lógica se ha creado correctamente, si deseamos crear otra, pulsaremos "No".

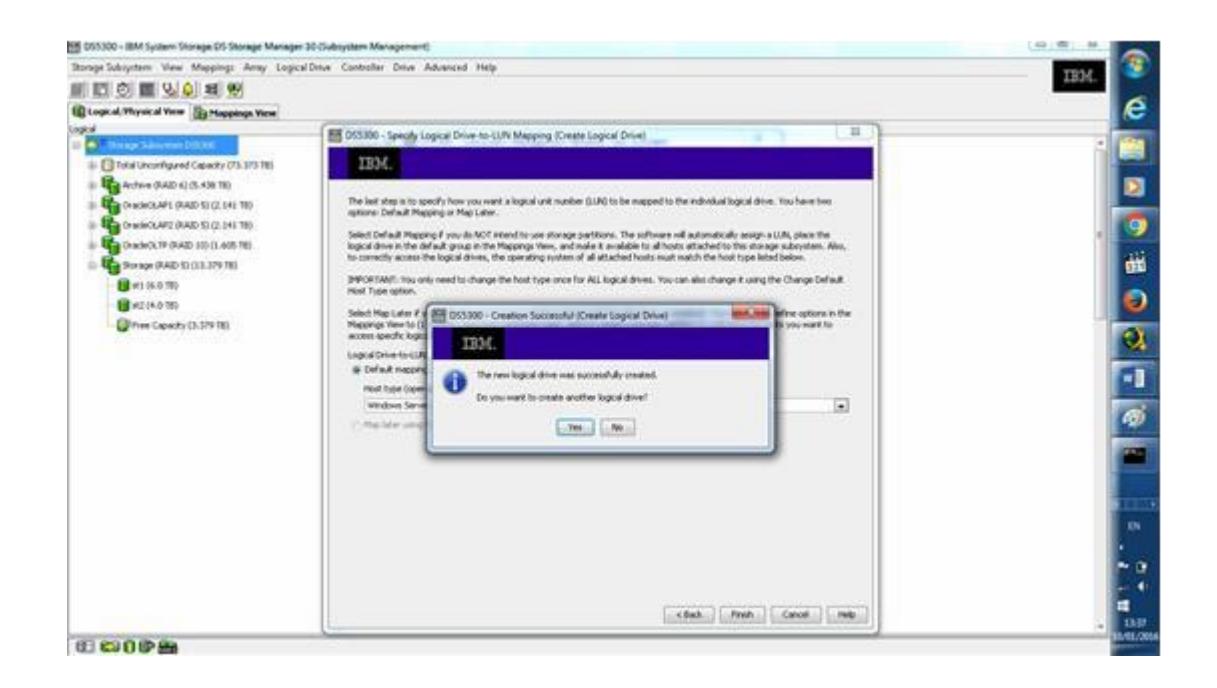

 Nos mostrará un mensaje indicando que para que la unidad lógica pueda ser usada por uno o varios hosts deberá ser mapeada y asignada.

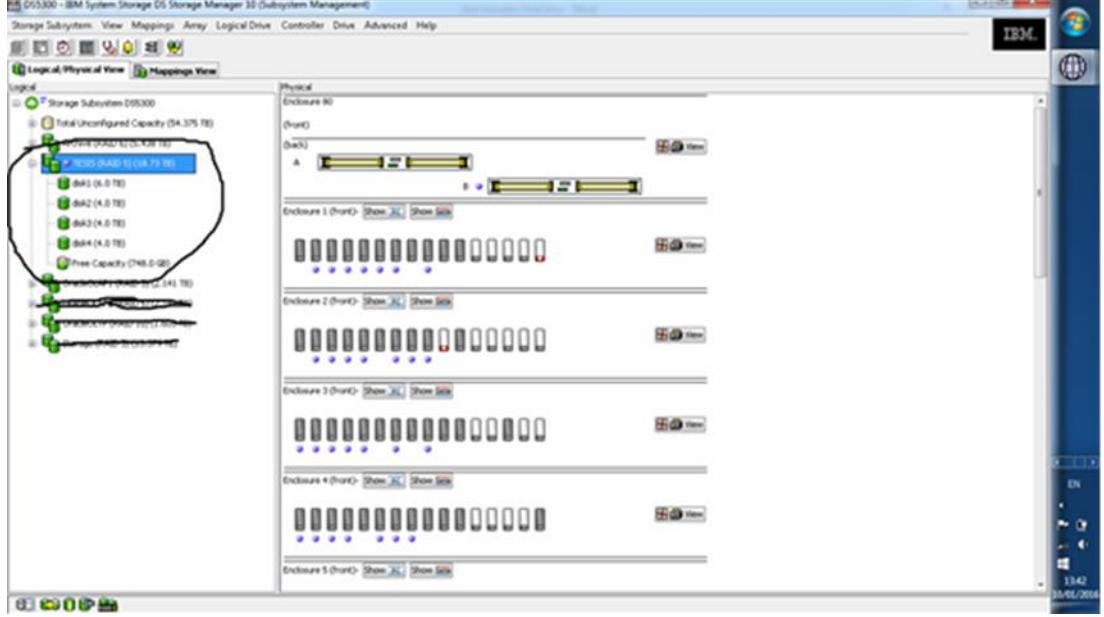

 Podremos ver en el arreglo el estado de la nueva unidad lógica, aparecerá un reloj con el estado "Optimal - Initialization in Progress", mientras se esté creando.

La unidad lógica quedará preparada para ser asignada a uno o varios hosts (equipos conectados a la SAN).

## **Definir un nuevo host en la SAN**

Para definir un nuevo host en la SAN, una vez conectado este equipo al conmutador, accederemos a la "IBM System Storage DS Storage Manager" (Enterprise Manager), haremos doble clic sobre la SAN en la que trabajaremos (si tenemos varias), en la pestaña "Mappings view" pulsaremos con el botón derecho sobre "Storage Subsystem", en el menú emergente seleccionaremos "Define Host".

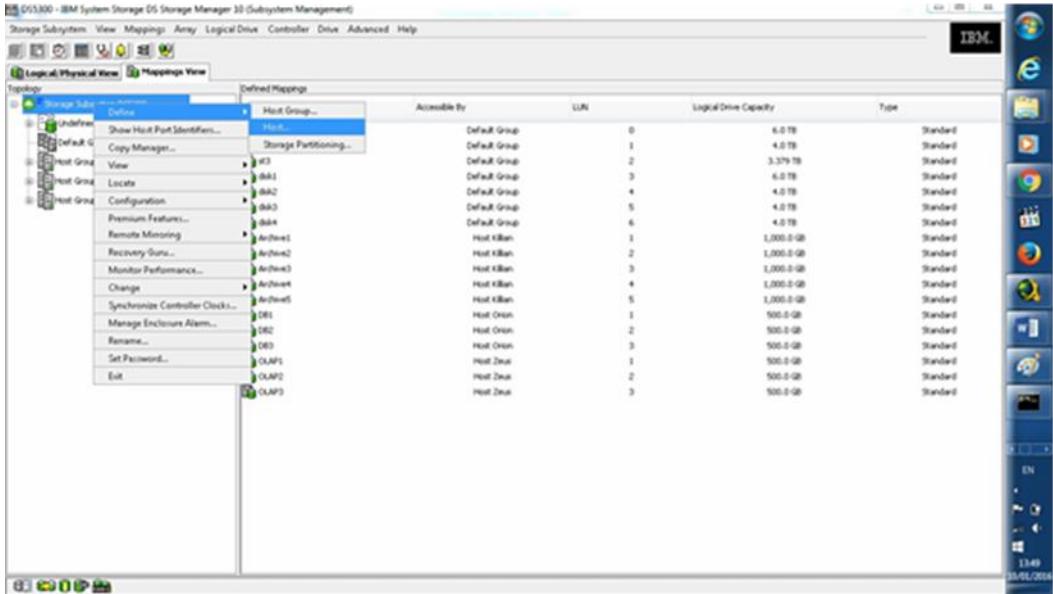

Pulsaremos "Next" en el asistente para agregar un nuevo host a la SAN.

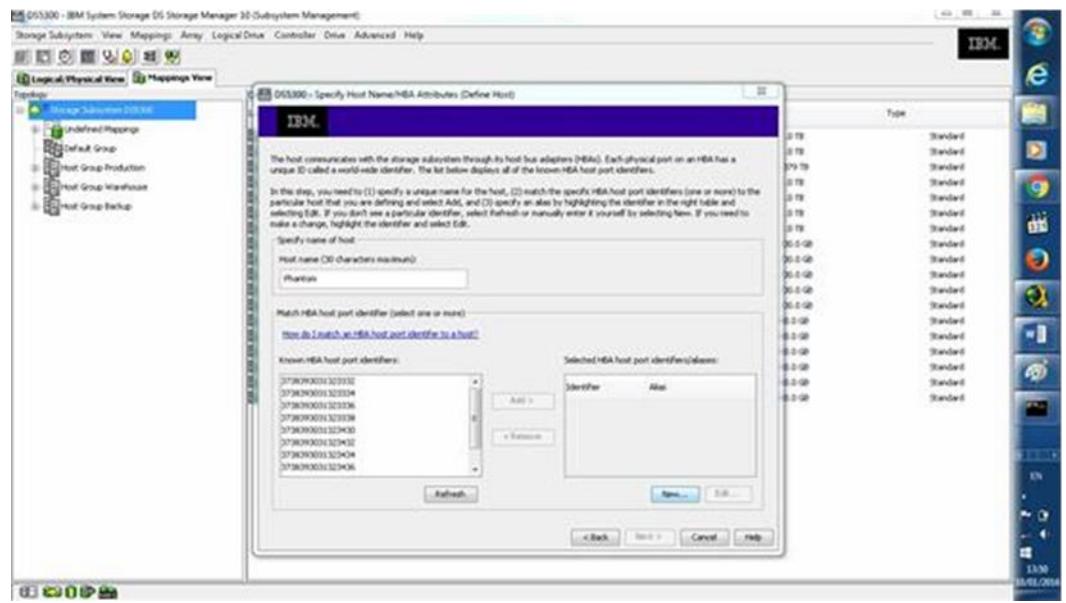

 En "Host name" indicaremos el nombre que identificará el host en la SAN. En "Select HBA host port identifiers/aliases" pulsaremos en "New".

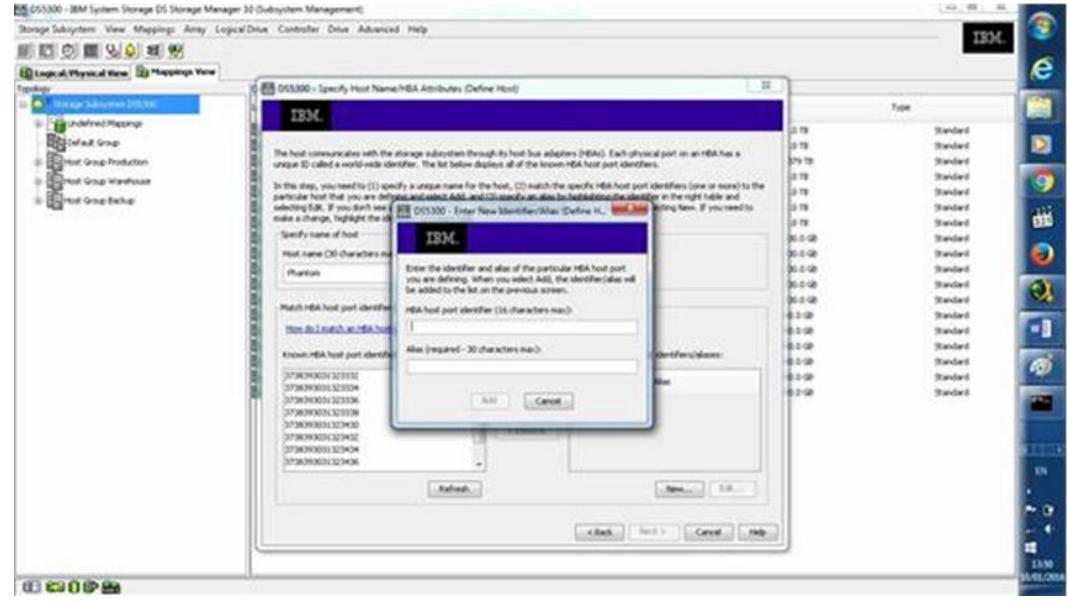

 Introduciremos el identificador de la tarjeta HBA del host seleccionado, este identificador se puede obtener en la BIOS del equipo host con la HBA, introduciremos también un Alias que identificará esta tarjeta HBA del resto.

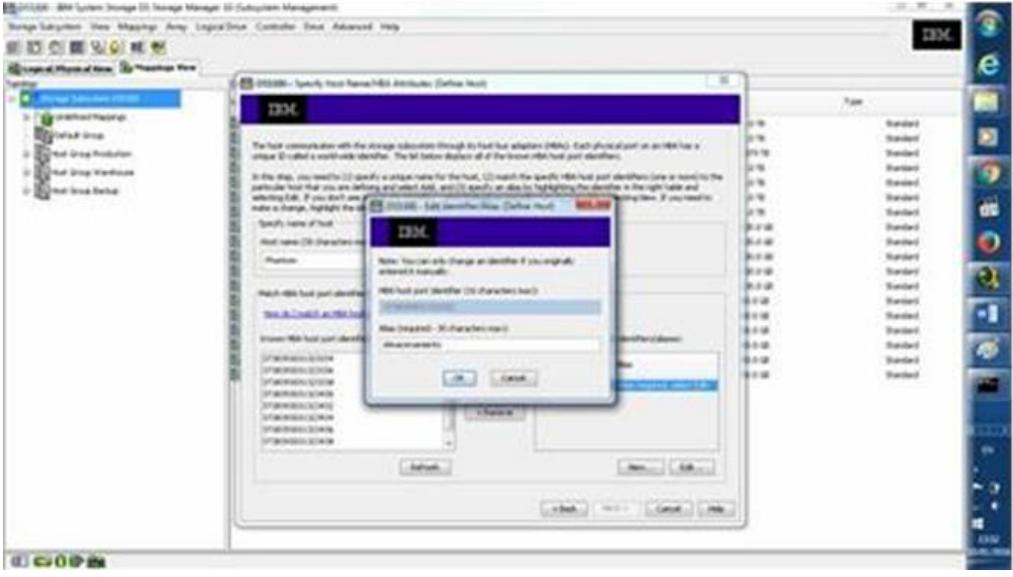

 Si el equipo tiene varias tarjetas HBA para conseguir redundancia, pulsaremos nuevamente en "New" e introduciremos el identificador y el alias tantas veces como tarjetas HBA hayamos puesto [9].

 Después de añadir los identificadores, procedemos a seleccionar el tipo de Host específico, es decir su sistema operativo, que utilizaremos.

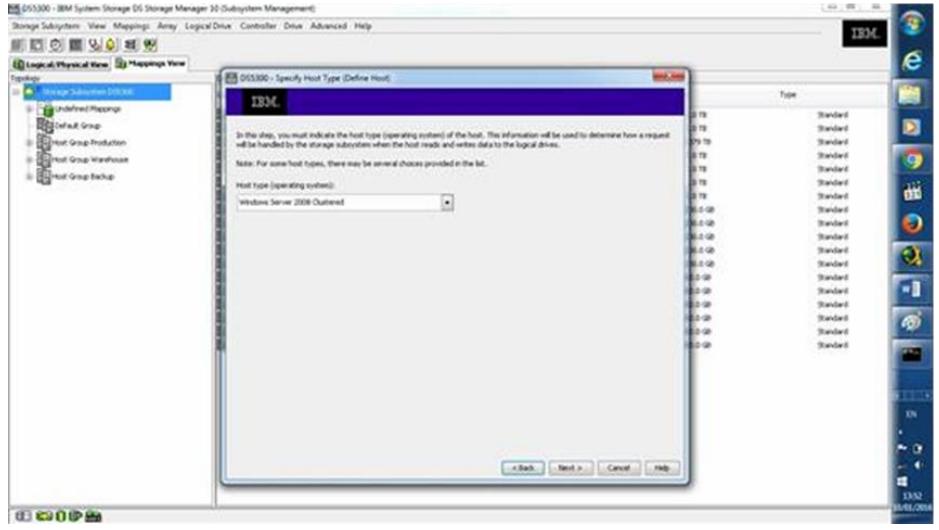

 (Opcional) luego nos pedirá si queremos compartir el contenido del arreglo con otros hosts, por lo cual nos pedirá que definamos un grupo de host. Independientemente de la elección que hagamos debemos presionar "Next".

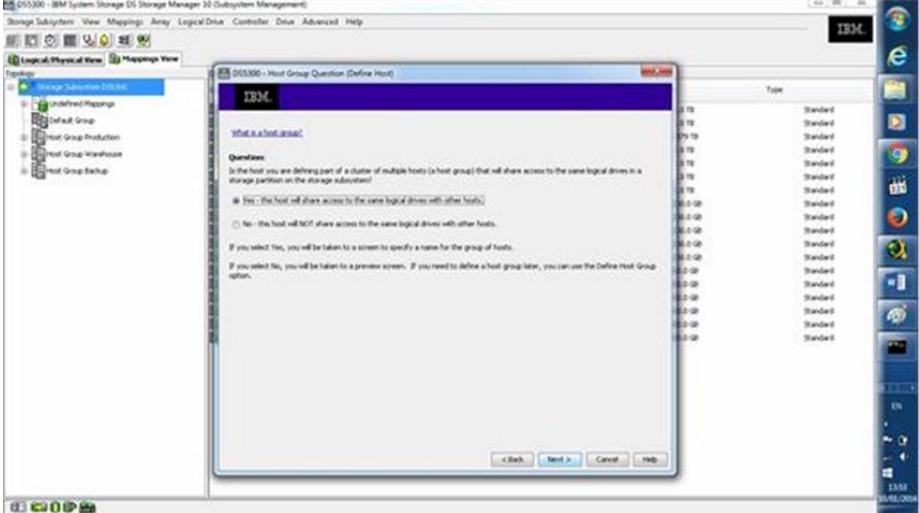

 En la siguiente ventana (si elegimos compartir el arreglo), nos mostrara la elección de si queremos crear un grupo o seleccionar uno ya existente. Independientemente de nuestra elección presionamos "Next".

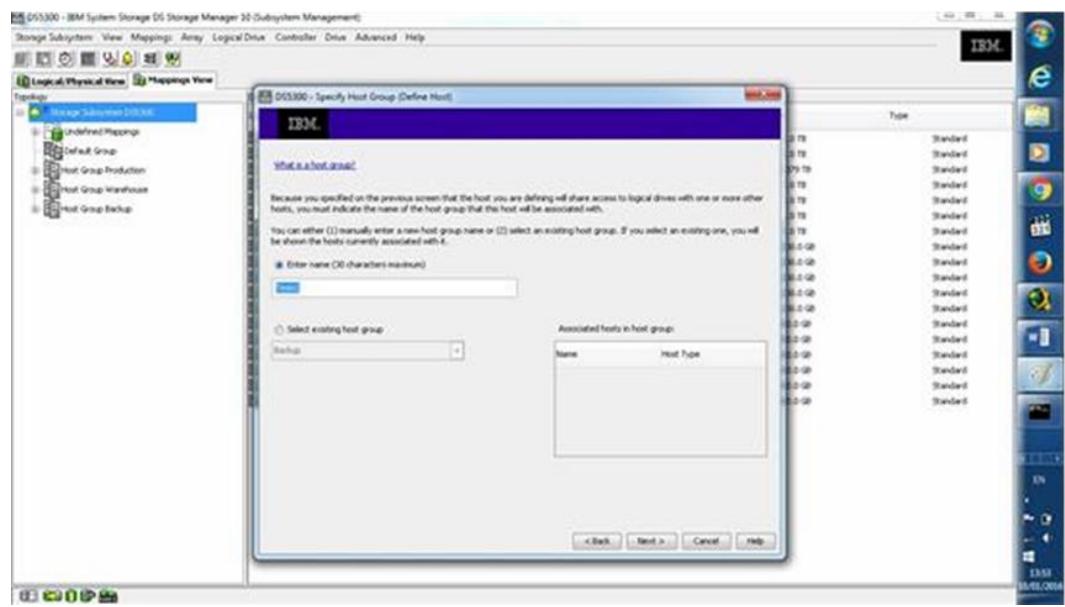

 Por último se presentara una ventana resumiendo la configuración que hemos seleccionado, revisamos que todo este correcto y finalmente presionamos "Finish".

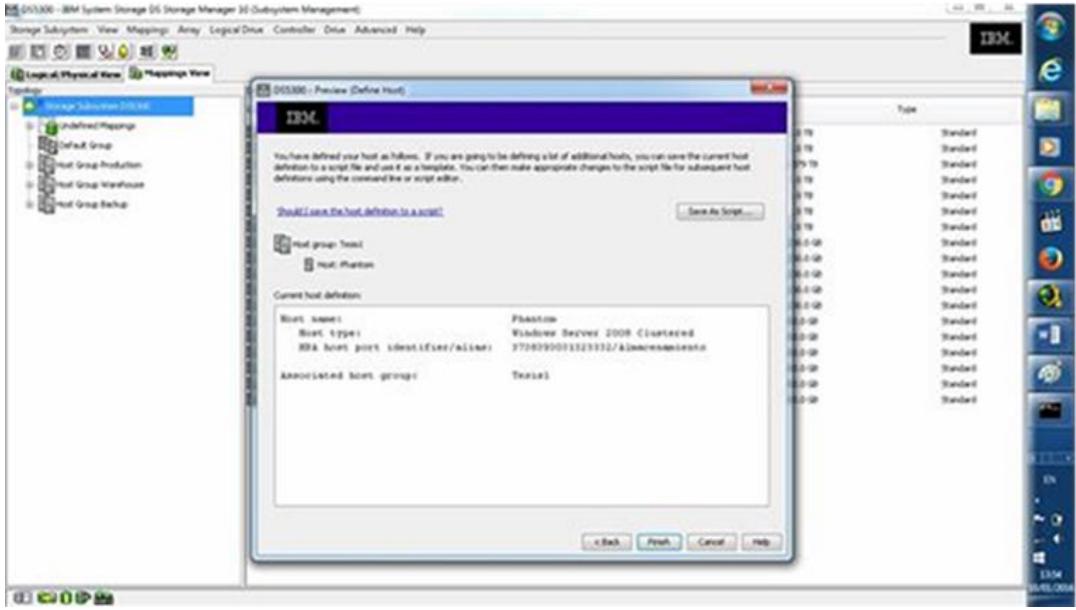